# **Operating Manual**

# PacDrive™ PS-4 and PD-8

Article Nr.: 17130094-001 Edition: 2003-08

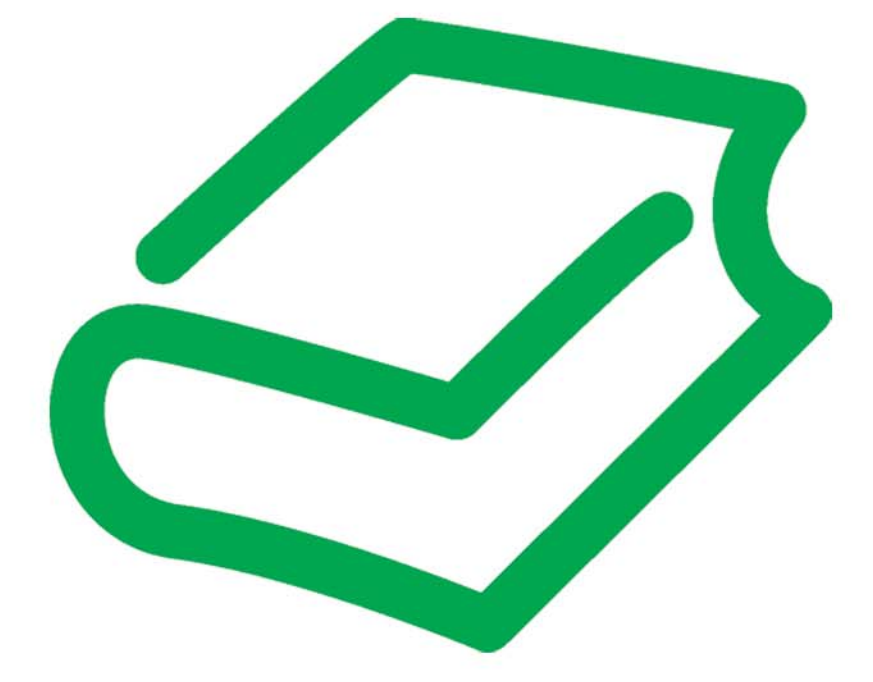

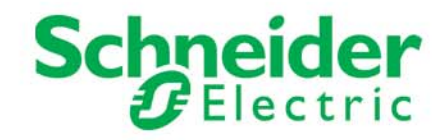

### **Imprint**

© All rights reserved to ELAU AG, also in case of patent right applications.

No part of this documentation and the related software and firmware may be reproduced, rewritten, stored on a retrieval system, transmitted or translated into any other language or computer language without the express written consent of ELAU AG.

All possible measures were taken to ensure the that this product documentation is complete and correct. However, since hardware and software are continuously improved, ELAU makes no representations or warranties with respect to the contents of this product documentation.

### <span id="page-1-3"></span>**Trademarks**

PacDrive is a registered trademark of ELAU AG.

All other trademarks mentioned are the exclusive property of their manufacturers.

<span id="page-1-2"></span><span id="page-1-1"></span><span id="page-1-0"></span>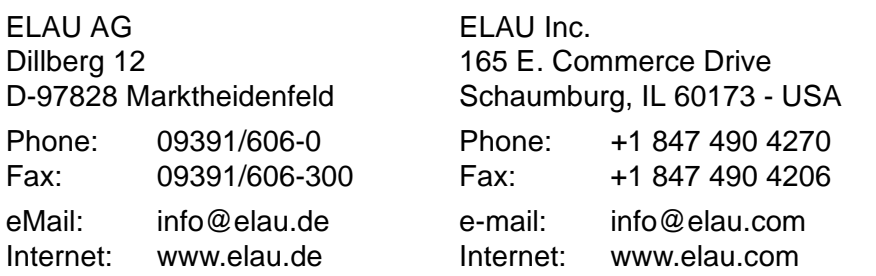

# <span id="page-2-0"></span>**Contents**

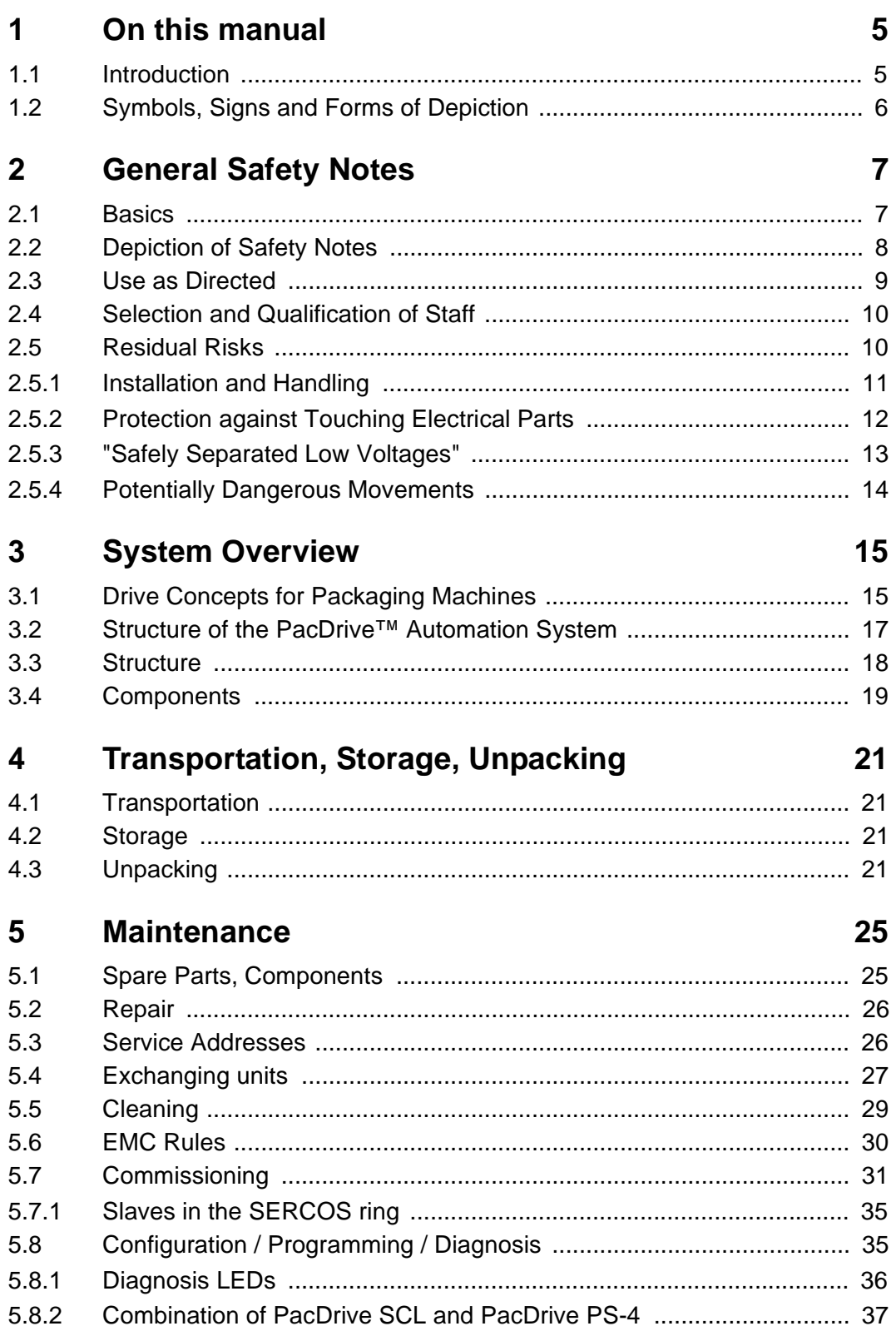

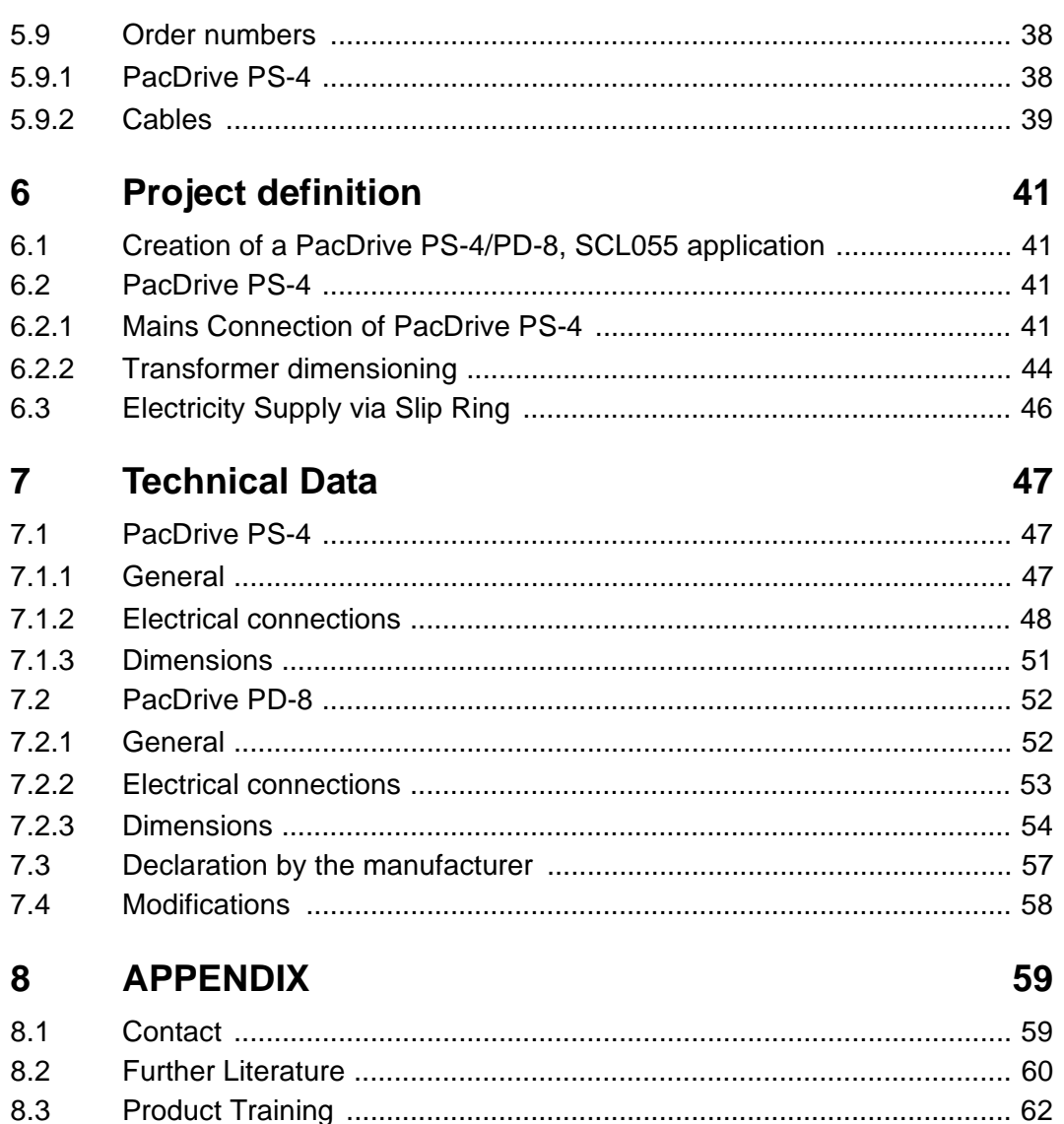

 $8.4$ 

8.5

# <span id="page-4-0"></span>**1 On this manual**

# <span id="page-4-1"></span>**1.1 Introduction**

Before using ELAU components for the first time, you should familiarize yourself with this operating manual.

In particular, observe the safety notes described in chapter 2.

Only persons who meet the criteria for "Selection and Qualification of Staff" (see chapter 2.4) are allowed to work on ELAU components.

One copy of this manual has to be available for staff working on the components with access at any time.

This manual is to help you use the component safely and expertly and to use it as directed.

Observe this manual. This will help to avoid risks, reduce repair costs and down times and increase the lifetime and reliability of the products.

You also need to observe the valid rules for the prevention of accidents and for environmental protection in the country and place where the device is used.

# <span id="page-5-0"></span>**1.2 Symbols, Signs and Forms of Depiction**

The following symbols and signs are used in this document:

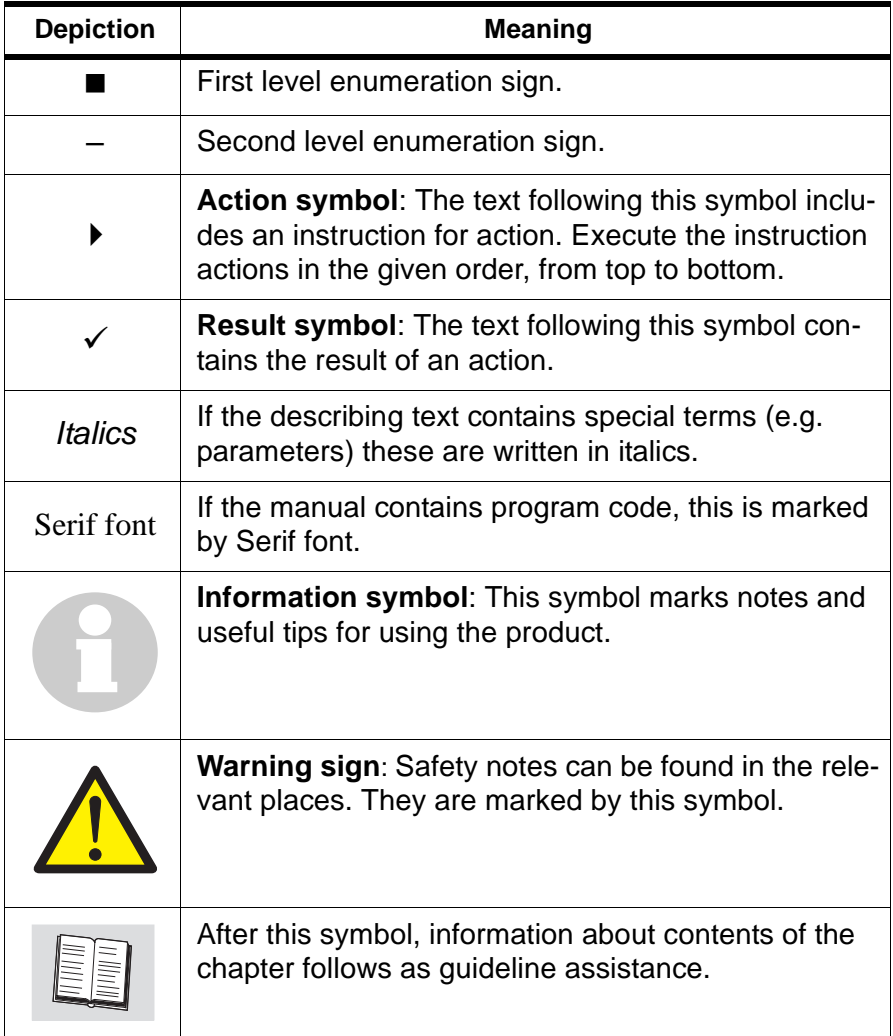

*Table 1-1: Symbols, signs and forms of depiction*

# <span id="page-6-0"></span>**2 General Safety Notes**

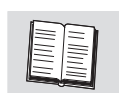

This chapter contains general requirements for working safely. Every person using ELAU components or working on ELAU components has to read and observe these general safety notes. If activities involve a residual risk, you will find a clear note in the respective places. The note describes the risk that may occur and preventive measures to avoid that risk.

# <span id="page-6-1"></span>**2.1 Basics**

The ELAU components are built according to the state of technology and generally accepted safety rules. Nevertheless, their use may cause a risk to life and limb or material damage if:

- vou do not use the components as directed
- work on the components is not done by experts or instructed staff
- **vou inexpertly alter or modify a component**
- you fail to test the protective measures in place after installation, commissioning or servicing
- vou do not observe the safety notes and regulations.

Only operate the components in perfect technical condition, as directed, with regard to safety and risks and observe this manual.

The flawless and safe operation of the components requires appropriate transport, storage, mounting and installation as well as careful maintenance.

In case of any circumstances that impair the safety and cause changes in the operating behavior, immediately put the component(s) to a stop and inform the service staff in charge.

In addition to this manual, observe

- **the prohibiting, warning and mandatory signs on the component,** the connected components and in the switching cabinet
- **the relevant laws and regulations**
- **the operating manuals of the other components**
- the universally valid local and national rules for safety and the prevention of accidents.

# <span id="page-7-0"></span>**2.2 Depiction of Safety Notes**

### **Risk categories**

<span id="page-7-2"></span>The safety notes in this manual are grouped into different risk categories. The table below shows which risk and possible consequences the symbol (pictograph) and the signal words indicate.

<span id="page-7-1"></span>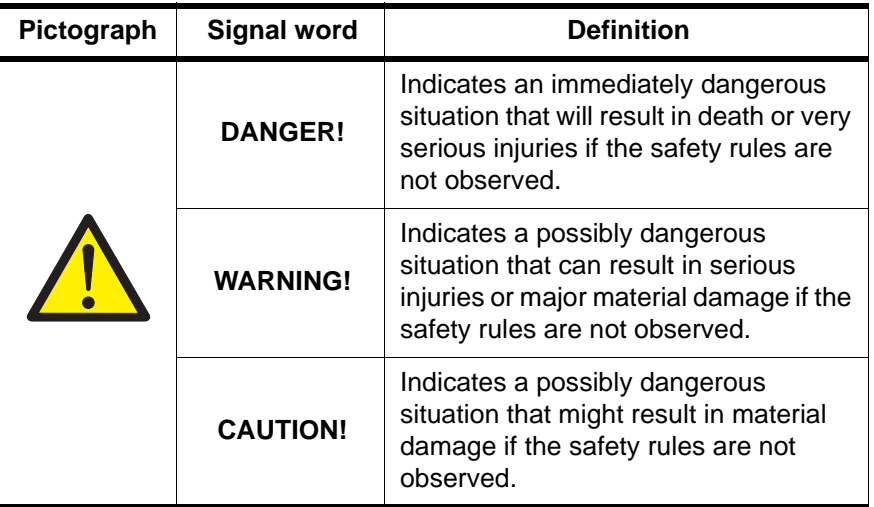

*Table 2-1: Risk categories*

# <span id="page-8-0"></span>**2.3 Use as Directed**

The ELAU components are designed for installation in a machine/ plant or for combination with other components to form a machine/ plant. The components may only be used under the installation and operating conditions described in this documentation. You must use the accessories and ancillary parts (components, cables, etc.) mentioned in the documentation. You must not use any foreign objects or components that are not explicitly approved by ELAU.

"Use as directed" also means that you

- observe the Operating Manuals and other documentations (see appendix),
- observe the instructions for inspection and maintenance.

*Use other than directed* The operating conditions at the place where the device is used must be checked on the basis of the given technical data (performance information and ambient conditions) and observed.

> The device must not be put into operation until it is guaranteed that the useable machine or the plant in which the motor is installed meets in its entirety EC directive 98/37/EC (machine directive).

> In addition, observe the following norms, directives and regulations:

- DIN EN 60204 Safety of machines: Electrical equipment of machines.
- DIN EN 292 part 1 and part 2 Safety of machines: Basics, general design guidelines.
- DIN EN 50178 Equipment of high-voltage plants with electronic operating means.
- **EMC directive 89/336/EEC**

# <span id="page-9-0"></span>**2.4 Selection and Qualification of Staff**

This manual is aimed exclusively at technically qualified staff with detailed knowledge in the field of automation technology.

Only qualified staff can recognize the significance of safety notes and implement them accordingly.

This manual is aimed in particular at design and application engineers in the fields of mechanical and electrical engineering, at programmers, service and commissioning engineers.

*Working on electrical equipment* Work on electrical equipment must only be done by qualified electricians or by instructed staff supervised by an electrician according to the electrotechnical rules.

> An electrician is a person who, due to his vocational training, knowhow and experience as well as knowledge of the valid regulations, is able to:

- evaluate the work he is supposed to do
- **identify potential risks**
- **implement suitable safety measures.**

# <span id="page-9-1"></span>**2.5 Residual Risks**

We minimized the health risk for people by means of appropriate construction and safety technology. Nevertheless, there is a residual risk, since the components work with electrical current and voltage.

# <span id="page-10-0"></span>**2.5.1 Installation and Handling**

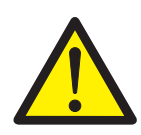

### **WARNING!**

Risk of injury while handling the unit!

Risk of injury due to squeezing, cutting or hitting!

- Observe the universally valid construction and safety rules for handling and installation.
- Use suitable installation and transport facilities and use them professionally. If necessary, use special tools.
- Take precautions against squeezing.
- If necessary, use suitable protective clothing (e.g. safety glasses, safety shoes, protective gloves).
- Do not stay under pending loads.
- Remove any leaking liquids from the floor immediately to avoid skidding.

# <span id="page-11-0"></span>**2.5.2 Protection against Touching Electrical Parts**

Touching parts carrying a voltage of 50 Volts or higher can be dangerous. When electric appliances are operated, certain parts of these appliances inevitably carry a dangerous voltage.

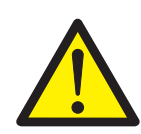

### **DANGER!**

High voltage!

Life hazard!

- Observe the universally valid construction and safety rules for working on high-voltage units.
- After installation, check the fixed connection of the earth conductor on all electric appliances according to the connection plan.
- Operation, even for short-term measuring and test purposes, is only permitted with an earth conductor firmly connected to all electric components.
- Before accessing electrical parts with voltages exceeding 50 Volts, disconnect the unit from mains or power supply and lock it out. After switching off, wait for at lest 5 minutes before touching any components.
- Do not touch electrical connections of the components while the unit is on.
- Before switching on the unit, cover all voltage carrying parts to prevent accidental contact.
- Provide for protection against indirect touching (EN 50178 / 1998 section 5.3.2).

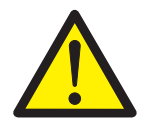

# **DANGER!**

High leak current! Life hazard!

The leak current is greater than 3.5 mA. Therefore the units must have a firm connection to the power grid (according to DIN EN 50178 / 1998 - equipment of high-voltage systems).

# <span id="page-12-0"></span>**2.5.3 "Safely Separated Low Voltages"**

*PELV* Signal voltage and control voltage of the PacDrive units are <33 V. *Protective-Extra-Low-Voltage* In this range the specification as PELV system according to IEC 364-4-41 includes a protective measure against directly and directly touching dangerous voltages by means of a "safe separation" from the primary to the secondary side in the plant/ machine. ELAU urgently recommends to execute the plant/ machine with safe separation.

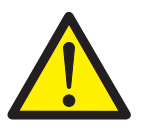

### **DANGER!**

High voltage due to wrong connection!

Life hazard or risk of serious injury!

- Only units, electric components or cables with a sufficient safe separation of the connected power supplies according to EN 50178 / 1998 (equipment of high-voltage systems with electronic operating means) may be connected to the signal voltage connections of these components.
- Make sure that the existing safe separation is retained throughout the entire current circuit.

*Extra-Low-Voltage*

*FELV* When using ELAU components in systems that do not include a *Functional-*safe separation as a means of protection against directly or indirectly touching dangerous voltages, all connections and contacts (e.g. MAx-4, Sub-D connector, serial inerface) that do not comply with protection class IP2X must be permanently covered. The cover or device connection must be such that it can only be removed with the help of a tool. The protective measure must be observed on all connected devices.

# <span id="page-13-0"></span>**2.5.4 Potentially Dangerous Movements**

There can be different causes for potentially dangerous movements:

- $\blacksquare$  mistakes in wiring or cable connection
- software errors
- **faulty components**
- errors in measuring value and signal encoders
- operating mistakes

The protection of people must be insured by superior means or monitoring on the plant side. You must not rely on the internal monitoring in the drive components alone. Monitoring or measures are to be provided according to a risk and error analysis by the plant builder according to the specific conditions of the plant. The valid safety rules for the plant are to be included in this process.

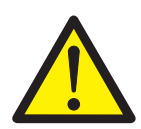

### **DANGER!**

Potentially dangerous movements!

Life hazard, serious injury or material damage!

- No persons are allowed within the motion range of the machine. This is to be ensured by means of devices like protective fences, grids, covers or photoelectric barriers.
- The fences and covers must be sufficiently strong to withstand the maximum possible motion energy.
- The emergency stop switch must be located very close to the operator. Check the operation of the emergency stop before starting up the plant.
- Secure against unintentional start by enabling the mains contactor of the drives via an emergency off circuit or by means of the function 'safe stop'.
- Before accessing the danger zone, bring the drives to a safe stop.
- To work on the plant, power must be turned off and locked out.
- Avoid operating high-frequency, remote-control and radio devices in the vicinity of the plant's electronics and connecting wires. If the use of those devices is inevitable, check system and plant for possible malfunctions before first operation. In some cases a special EMT check may be necessary.

# <span id="page-14-2"></span><span id="page-14-0"></span>**3 System Overview**

# <span id="page-14-1"></span>**3.1 Drive Concepts for Packaging Machines**

Modern machine concepts in the packaging industry are characterized by the need for high dynamism, flexibility, modularity and efficiency. Packaging machines were traditionally equipped with a main drive and a mechanical main shaft, which coupled all other motion organs in the machine usually with mechanical components with complicated motion functions. Designing such packaging machines flexibly for different products is a highly complex task. Even minor changes in the packaging process, particularly in case of a product change, require major modifications and down time.

<span id="page-14-3"></span>Packaging machines with electronic vertical shafts, by contrast, permit full flexibility. Electronic servo drive systems replace cam and coupling gears, and a virtual electronic main shaft ensures that the motion axes are synchronous. Any pulse and angle synchronous movements are determined by a central controller.

Unplanned machine states, such as stop or emergency off situations and initialization movements, can be realized anglesynchronously. Dynamic changes of the goods to be packed or the packaging material in the plant (like slippage of the products to be packed or expansion of the packaging material) can be detected by sensors while the machine is running and eliminated by modifying the corresponding drive movements. This development substantially changes and highly simplifies the classical mechanical machine concept. The structure of the packaging machine can be broken down into modules that are easy apply and standardize.

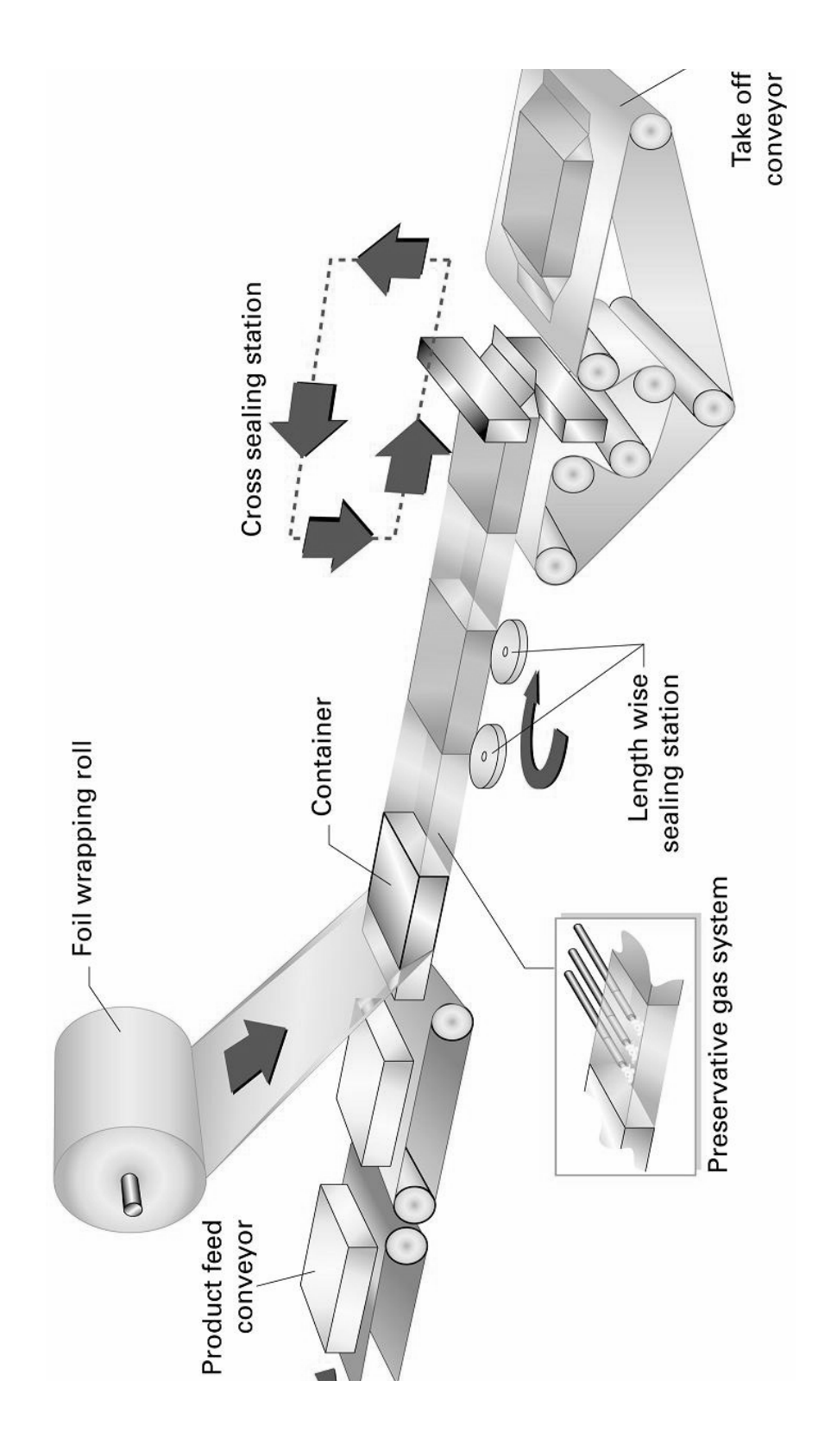

*Fig. 3-1: Sketch of a packaging machine*

# <span id="page-16-0"></span>**3.2 Structure of the PacDrive™ Automation System**

<span id="page-16-1"></span>The PackDrive™ automation system offers a technically and economically ideal solution for electronic packaging machines. PacDrive™ consists of an efficient PC-based control, the PacDrive Controller and the digital motor controllers, which include the mains connection unit, the end-stage power and the servo regulator of the individual axes[\(Fig. 3-2](#page-17-1)).

The PacDrive controller is the intelligent head of the system, and is based on an industrial PC. The PacDrive controller synchronizes and coordinates the motion functions of the packaging machine. Using an IEC 61131-3 soft-PLC, the PacDrive Controller ventures into applications previously reserved to classical PLCs. The individual PLC or positioning tasks can be broken down into several parallel tasks, which are implemented with the EPAS-4 programming environment according to IEC 61131-3 standard.

The ring-shaped digital real-time bus SERCOS ensures safe data exchange with the motor controllers. Even in applications on rotary tables etc., the distributed motor controllers are reliably supplied with new set values. All internal states of the axes can be checked via the real-time bus and processed by the PacDrive controller.

In addition to digital and analog inputs and outputs, the PacDrive Controller has two serial interfaces and one Ethernet interface. A variety of process visualization and control systems can be connected to PacDrive™ via the integrated OPC interface. Further peripheral components can be connected via field bus interface modules. The PacDrive Controller can act as field bus master or slave. The built-in interfaces enable remote diagnosis via telephone modem or Internet.

Particularly in the beverage sector (bottle cappers, bottle labeling machines) it is necessary to install servo motors on a rotary table. The small dimensions of the rotary table require innovative solutions, as the switching cabinet with the standard products PacDrive Controller and PacDrive MC-4 can usually not be mounted on the rotary table. To keep additional wiring to the rotary table down to a minimum, ELAU developed the PacDrive SCL-055 for such applications - a compact servo motor with integrated motor controller that is suitable for aseptic closing/sealing machines. The PacDrive SCL-055 Aseptic has a special surface coating that makes it resistant against many cleaners and disinfectants.

To keep the size of the SCL drives down to a minimum, the power supply is arranged centrally via the external power supply unit PacDrive PS-4 in combination with PacDrive PD-8.

<span id="page-17-0"></span>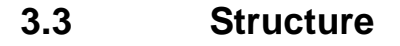

<span id="page-17-1"></span>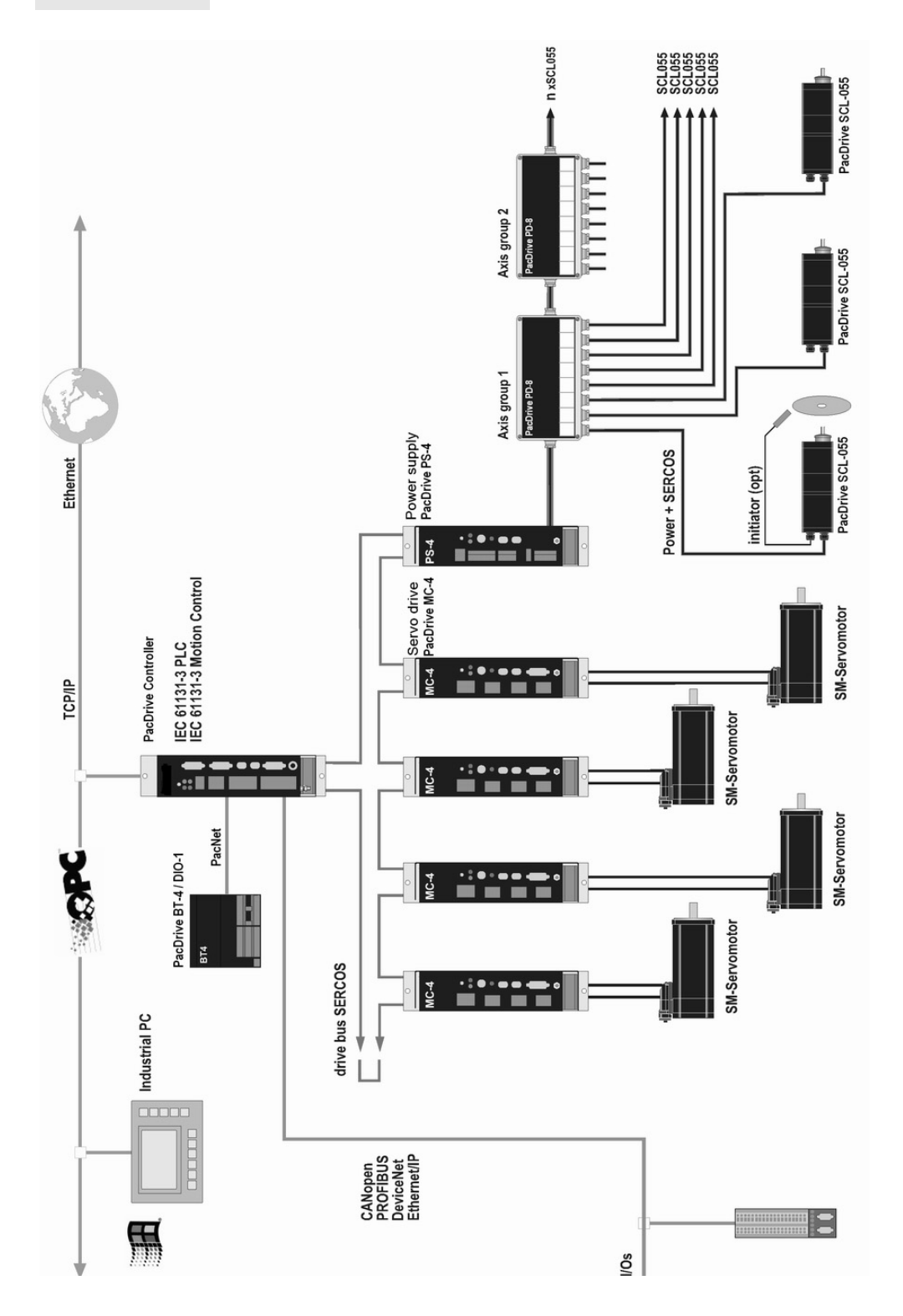

# <span id="page-18-0"></span>**3.4 Components**

### **Automation Toolkit EPAS-4**

EPAS-4 has extensive and proven functions and tools. A key advantage of EPAS-4 is that all components are tuned to each other.

For you as a user, this means:

Quick familiarization, easy handling, all tools integrated.

*Libraries* Extensive libraries, tailored to the target group, help to save costs and improve the quality of user programs.

### <span id="page-18-1"></span>**Highlights**

- Runs under Windows (Windows XP Professional recommended)
- **IEC 61131-3 programming languages**
- SCOPE tool (oscilloscope functions)
- Diagnosing tool
- **Very good debugging features**
- Serial or TCP/IP connection to the PacDrive controller

### **PacDrive Controller**

The PacDrive controller, a Pentium-based control hardware with the real-time operating system VxWorks, centrally realizes the PLC and motion functions.

A PacDrive controller synchronizes, coordinates and generates the positioning functions for the drives of a food and packaging machine.

A variety of standard HMIs are used for HMI tasks. Whether lowcost clear text or IPC - no problem for the flexible PacDrive Controller.

<span id="page-18-2"></span>**Highlights** 

- **Pentium controller hardware**
- Real-time operating system VxWorks
- **IEC 61131 PLC and Motion Control**
- Scalable performance
- Standard interfaces to low-cost operating units or PC-based HMI
- Compact book-size form
- **Ethernet interface**
- **Standard field buses**
- VarioCam® Motion Control
- SERCOS drive bus

### **PacDrive SCL**

*Motor with* The compact size of the PacDrive SCL combines motor and power *integrated* electronics in the smallest space. The innovative SCL has the *MotorController* motor, the power output level and the digital servo controller for an axis in one casing, which saves space. Thanks to the compact size with integrated controller, it is perfectly suited for distributed installation. It is available with single- or multi-turn encoder and configures itself with the help of the electronic type plate inside the SCL.

### <span id="page-19-1"></span>**Highlights**

- Compact size
- 3.5-fold peak torque
- **Integrated SERCOS interface**
- High-resolution single- or multi-turn encoders
- **IP65 / IP67 protection means**
- **Easy wiring**
- **High failure proofness**
- **Trapezoid shape**
- Aseptic variant IP67 (with positive pressure option)

### **PacDrive PS-4**

*Centralized* The power supply unit PS-4 is characterized by a compact and supply autonomous structure for switching cabinet installation plus highly modern technology. All PacDrive SCLs are served on just one line via the PacDrive PS-4, which is quick to install. PS-4 thus fits smoothly into the extremely flexible modular drive concept.

### <span id="page-19-0"></span>**Highlights**

- 1- or 3-phase power supply
- Integrated mains filter and bleeder
- 5 kW permanent power / 10 kW peak power
- DC-circuit power for up to 32 SCL-055s (depending on the application)
- Integrated SERCOS interface
- Full diagnosis facilities thanks to integrated controller
- **Easy installation**

#### **PacDrive PD-8**

*Flexible* The PacDrive PD-8 power distribution box is the link between PS-4 *distributor* and SCL. One "distributor" to which 1 to 8 SCL hybrid cables can be connected, depending on the number of drives. If more than 8 drives are operated, simply extend the system by one or several PD-8 distributors. Like the SCL, the PacDrive PD-8 is available in standard and aseptic variants.

> Information on further components is available in the operating manual PacDrive PS-4 and PacDrive PD-8. Information on further components is available in the Project Manual.

# <span id="page-20-0"></span>**4 Transportation, Storage, Unpacking**

# <span id="page-20-1"></span>**4.1 Transportation**

- <span id="page-20-6"></span>▶ Avoid shocks.
- <span id="page-20-5"></span> Check units for transport damage and immediately inform your transport company, if necessary.

# <span id="page-20-2"></span>**4.2 Storage**

 $\triangleright$  Store the units in a clean, dry place.

### **Storage conditions:**

- Air temperature between -25°C and +70°C
- <span id="page-20-4"></span>**Temperature fluctuations max. 30 K per hour.**

# <span id="page-20-3"></span>**4.3 Unpacking**

- ▶ Check whether the consignment is complete.
- ▶ Check all units for transport damage.

### <span id="page-20-7"></span>**PS-4 type plate**

The type plates contain all necessary data:

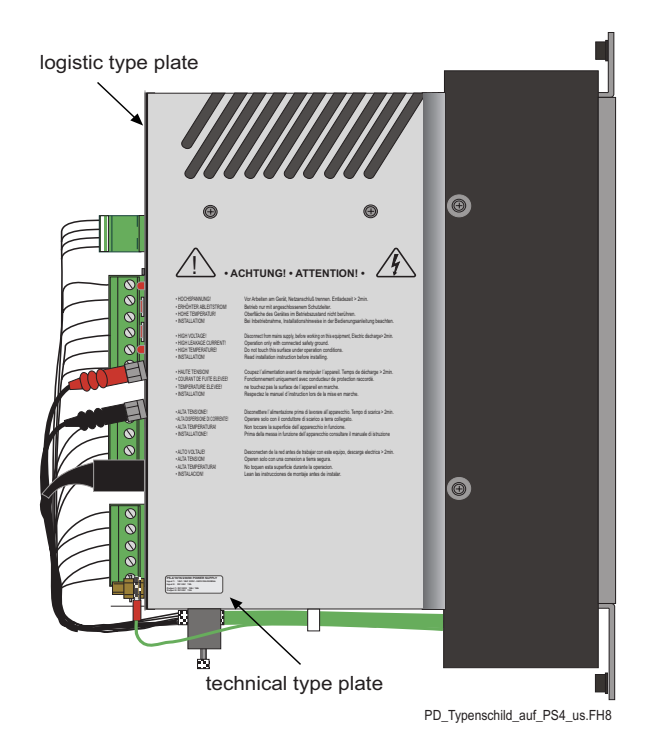

*Fig. 4-1: Type plate on PacDrive PS-4*

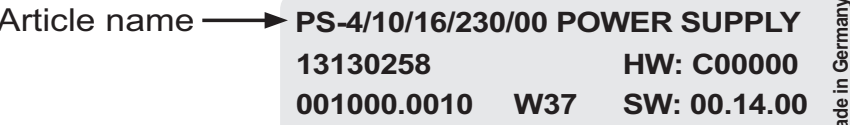

Fig. 4-2: Logistic type plate of a PacDrive PS-4

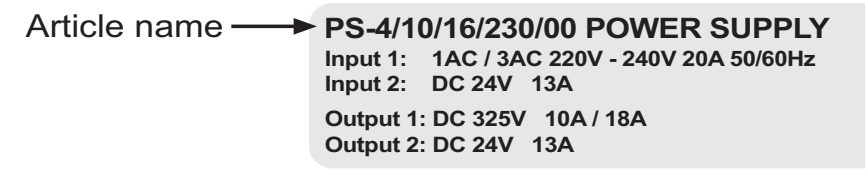

Fig. 4-3: Technical type plate of a PacDrive PS-4

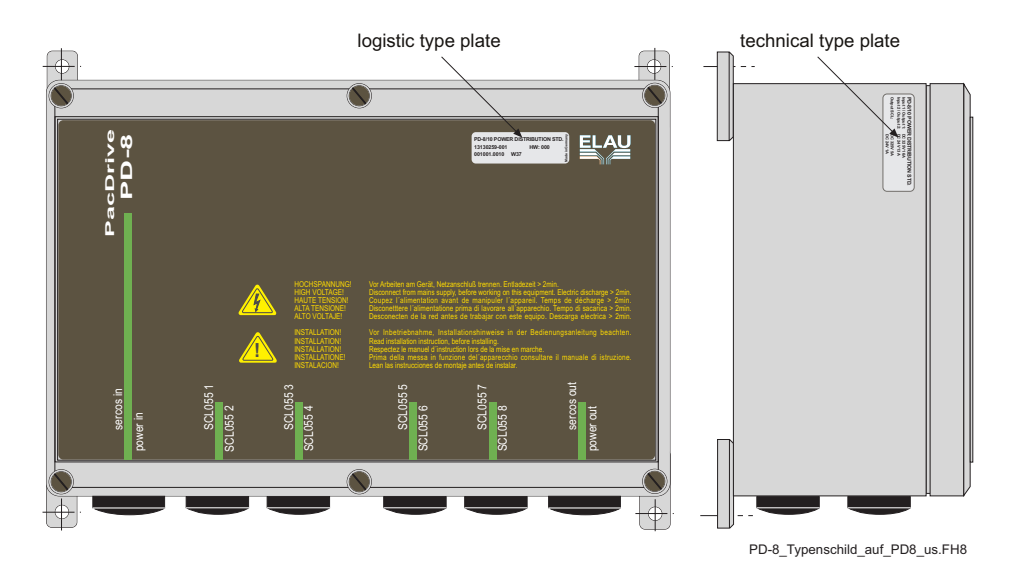

#### <span id="page-21-0"></span>PD-8 type plate

Fig. 4-4: Type plate on PD-8

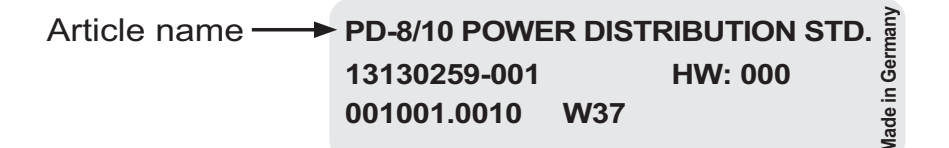

Fig. 4-5: Logistic type plate of a PacDrive PD-8

Article name-PD-8/10 POWER DISTRIBUTION STD. Input 1 / Output 1: DC 325V 16A Input 2 / Output 2: DC 24V 13A **DC 325V 5A Output SCL: DC 24V 1A** 

Fig. 4-6: Technical type plate of a PacDrive PD-8

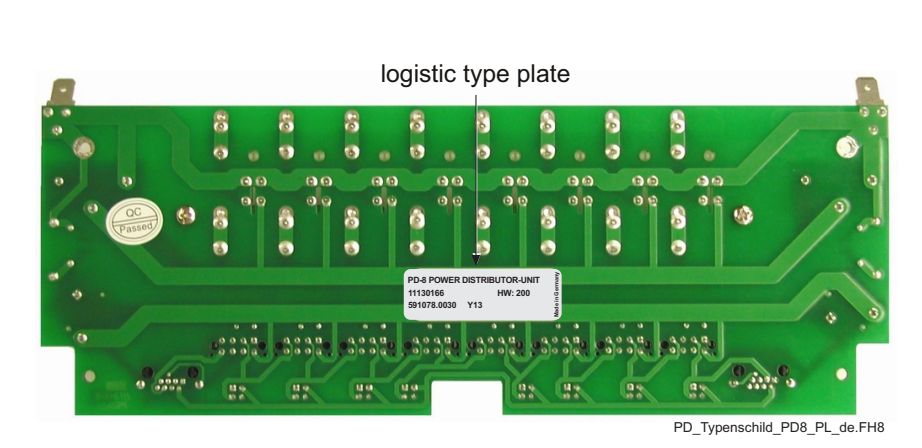

### Type plate PD-8 / PD-4 board version

Fig. 4-7: Logistic type plate on the board version of PacDrive PD-8/4

# <span id="page-24-0"></span>**5 Maintenance**

<span id="page-24-2"></span>Recognizing and clearing an error quickly helps to keep the related production loss down to a minimum.

The diagnosis messages of the PacDrive™ system, which can be checked using the Automation Toolkit EPAS-4, make it possible to look for errors deliberately and effectively.

In case of an error, defective components can easily be exchanged. This ensures that the problem can be solved quickly and operation can be resumed soon. This work must be done by qualified service staff only.

When returning a defective unit to the ELAU customer service, please complete the attached error report form.

# <span id="page-24-1"></span>**5.1 Spare Parts, Components**

### <span id="page-24-3"></span>**Stock keeping of spare parts:**

Keeping a stock of the essential components is a key prerequisite for the permanent functionality of the equipment.

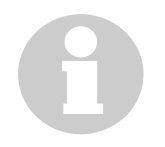

### **NOTE**

Only devices with identical hardware configuration and software version may be exchanged. This ensures that the plant will work correctly after the component change.

### **When ordering spare parts, please give the following data:**

- Article name: e.g. PS-4/10/16/230/00
- Article number: e.g. 13 13 02 59-001

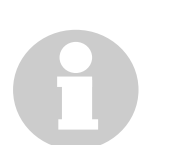

### **NOTE**

You can find this information on the type plate of the equipment (see Fig. 4-1)or in the configuration of the PacDrive™ system.

# <span id="page-25-0"></span>**5.2 Repair**

<span id="page-25-2"></span>By all means complete the attached error report form when returning defective components.

You can also make a photocopy of the error report form and use it as a fax message.

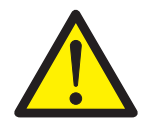

### **CAUTION!**

Electro static discharge!

Components may be damaged!

- Return electronic components in original or equivalent packaging only.
- Always use ESD packaging/foil.

# <span id="page-25-1"></span>**5.3 Service Addresses**

### **For ordering spare parts**

ELAU AG Postfach 1255 D-97821 Marktheidenfeld

Phone: +49 (0) 93 91 / 606 - 0 Fax: +49 (0) 93 91 / 606 - 300

### **Repairs and customer service**

Please send the components to be repaired or checked, along with the error report, to this address:

ELAU AG Abt. Kundendienst street address: Postfach 1255 Dillberg 12 D-97821 Marktheidenfeld D-97828 Marktheidenfeld

Phone: +49 (0) 93 91 / 606 - 142 Fax: +49 (0) 93 91 / 606 - 340

#### **Service team**

Should you need to talk to a member of our service team or require on-site service, please contact:

ELAU AG Abt. Applikation Postfach 1255 D-97821 Marktheidenfeld

Phone: +49 (0) 93 91 / 606 -0 Fax: +49 (0) 93 91 / 606 -300

# <span id="page-26-0"></span>**5.4 Exchanging units**

<span id="page-26-1"></span>In addition to the notes below, please observe the information of the machine producer when exchanging the PacDrive PS-4.

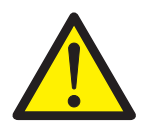

# **DANGER!**

High voltage!

Life hazard!

High voltage possible with servo motors in generator operation!

- Before working on electrical units, disconnect from mains supply and lock out.
- **Make sure that the drives are standing still.**
- Do not disconnect connector plugs while they are carrying voltage.
- Before working on the unit, discharge the DC-circuit and use a voltmeter to check that there is no voltage.

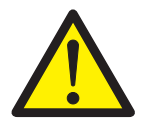

# **CAUTION!**

Electro static discharge!

Components may be damaged!

- Only touch the boards on the edges. Do not touch any connections or components.
- Existing static charges can be discharged by touching a grounded metallic surface, e.g. a grounded equipment casing.
- Prevent the formation of electrostatic charge by using suitable clothing, carpets or furniture and by moving the boards as little as possible.

### <span id="page-27-0"></span>**Exchanging the PacDrive PS-4**

- ▶ Open main switch.
- ▶ Lock out main switch.

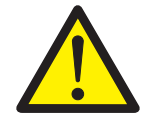

### **DANGER!**

High voltage! Life hazard!

Disconnect and connect power supply only when the plant is voltage-free!

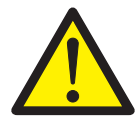

# **CAUTION!**

Hot surfaces on the PS-4 casing! Risk of burns!

- Wear protective gloves or wait until the surface temperature permits touching without risk!
- Disconnect PS-4 from power supply.
- ▶ Open screws on the top and bottom of the casing.
- ▶ Remove PacDrive PS-4
- $\triangleright$  Install new PS-4 and tighten the screws.
- ▶ Connect PS-4 according to the machine wiring diagram.
- $\triangleright$  Restart the plant.

### **Exchange PacDrive PD-8**

- ▶ Open main switch.
- **Lock out main switch.**

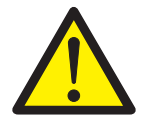

# **DANGER!**

High voltage!

Life hazard!

- Disconnect and connect power supply only when the plant is voltage-free!
- ▶ Open the clamp and remove the power in/out cable.
- ▶ Open the SERCOS in/out connection and remove the cable.
- ▶ Open the SCL connections and remove the cable.
- ▶ Exchange the PC-8.
- $\triangleright$  Insert the power in/out cable in the corresponding cable duct, fix the clamp and fix the strain relief on the cable duct while the cable is relieved.
- Insert the SERCOS in/out cable in the corresponding cable duct, snap the connector into the outlet and fix the strain relief on the cable duct while the cable is relieved.
- $\triangleright$  Insert the SCL connections in the corresponding cable duct, snap the connector into the outlet and fix the strain relief on the cable duct while the cable is relieved.

### <span id="page-28-2"></span>**Exchanging cables**

- ▶ Open main switch.
- ▶ Lock out main switch.

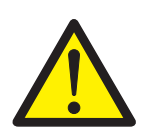

### **DANGER!**

High voltage!

Life hazard!

- Disconnect and connect power supply only when the plant is voltage-free!
- Do not insert the connectors unless both sides are dry and clean!
- If no ready made ELAU cables are used, make sure the assignment of the new cables matches the wiring diagram of the machine manufacturer!
- ▶ Remove cables from the PS-4 / fix them back (see Exchanging PacDrive PS-4).
- ▶ Remove cables from the PD-8 / fix them back (see Exchanging PacDrive PD-8).
- When exchanging cables, also observe the instructions of the machine manufacturer.

# <span id="page-28-0"></span>**5.5 Cleaning**

<span id="page-28-1"></span>If installed as directed, the units are to a large extent maintenancefree.

To remove dust and foreign objects brought in by the cooling air flow, disconnect the units from the power supply, remove them and use dry compressed air (max. 1 bar) to blow away the pollution.

# <span id="page-29-0"></span>**5.6 EMC Rules**

<span id="page-29-1"></span>To control and regulate motors, the mains voltage is stored in the DC-circuit of the PS-4 by means of rectification. This DC-circuit voltage supplies all connected SCL-055s. In the SCL-055, this stored energy is fed to the motor by deliberately activating and deactivating six semiconductor switches. The steep rise and fall of the voltage puts high demands on the insulation strength of the motor winding. Another essential aspect to be considered is **E**lectro **M**agnetic **C**ompatibility (EMC) with other system components. The flank steepness of the clocked voltage generates harmonic oscillation of great intensity, up into the high-frequency range.

### **Therefore observe the following EMC rules:**

- Choose the grounding option with the lowest possible ohm rate for the PS-4 (e.g. unpainted mounting board of switching cabinet) for installation.
- Contact the largest possible surface (skin effect). If necessary, remove existing paint to achieve large-surface contact.
- From the **C**entral **E**arthing **P**oint, lay the grounding wires to the respective connections in a star structure. Earthing loops are not allowed and can cause unnecessary distortions.
- Use shielded cables only.
- **Diarge-surface shield transitions are allowed.**
- By all means observe the switching proposals.
- Do not lay any cable loops inside the switching cabinet.

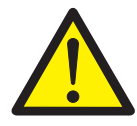

### **CAUTION!**

Electromagnetic fields!

Disturbances or failure of the system possible! The rules described below must be observed for installation, in order to rule out the consequences of excessive disturbance effects as far as possible.

- In correlation with electronic controls, no inductive loads must be switched without suitable interference elimination.
- For DC operation, suitable interference elimination can be achieved by arranging recovery diodes. For AC operation, commercially available erasing elements matching the connector type can be used.
- **Drivated interference elimination element mounted immediately** at the point of inductivity serves its purpose. Otherwise, the switching pulse may even emit increased interference via the interference elimination elements. It is much easier to avoid sources of interference in the first place, than to eliminate the effects of existing interference.
- In no case must the contacts switching unerased inductive loads be arranged in the same room as the PacDrive™ components. The same goes for cables carrying unerased, switched inductivity and cables running parallel to them. The controller must be separated from such "disturbers" by a Faraday cage (own section in the switching cabinet).

# <span id="page-30-0"></span>**5.7 Commissioning**

<span id="page-30-1"></span>We urgently recommend that you use ELAU staff for commissioning.

You should do so not only for warranty reasons. At the same time

- **the equipment is checked,**
- the optimum configuration is determined,
- and the operating staff are instructed.

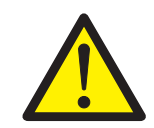

# **DANGER!**

High leakage current! Life hazard!

The leakage current is greater than 3.5 mA. Therefore the units must have a firm connection to the power grid (according to DIN EN 50178 - equipment of high-voltage systems).

### **Commissioning procedure:**

- Unpacking and  $\rightarrow$  Remove packaging.
	- checking • Make sure the units are not damaged. Only undamaged units
		- should be put into operation.
		- ▶ Check if the consignment is complete.
		- $\triangleright$  Check the data with the help of the type plate. See also "Unpacking" on page 21. See also "Exchanging units" on page 27.

Setting the  $\triangleright$  Set the intended SERCOS address (0-99) with a suitable tool. **SERCOS** address

### **NOTE**

Make sure no address is used twice in a SERCOS ring! Each SERCOS slave needs its own, unambiguous SERCOS address.

- Installation > Observe the requirements for the place in which the equipment may be used.
	- Observe the requirements for protection and EMC rules.

### **CAUTION!**

PacDrive PS-4 has a rated connection voltage of 230 V! Incorrect connection voltage may result in the destruction of the device!

When using the devi8ce in rotary current networks (3 AC 380...480 V), use an autotransformer to avoid a destruction of the PS-4.

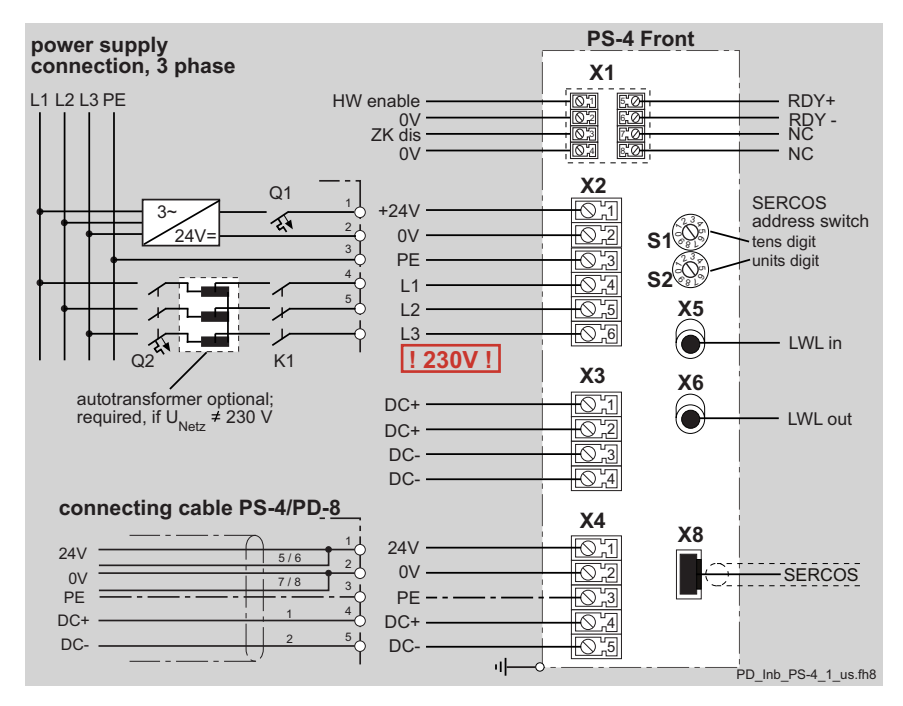

• Mount the device.

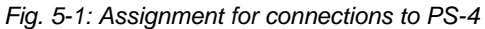

PD\_OpManPS-4\_05\_us.fm

- Electrical  $\triangleright$  Make connections for X1 and X2 according to the wiring
- connections of diagram. (Wiring examples: See also "Electrical connections" on  $PS-4$ page 53.)
	- Connect the prefabricated cable (PS-4/PD-8) with X4.
	- Insert the prefabricated SERCOS cable into X8 and snap it on.

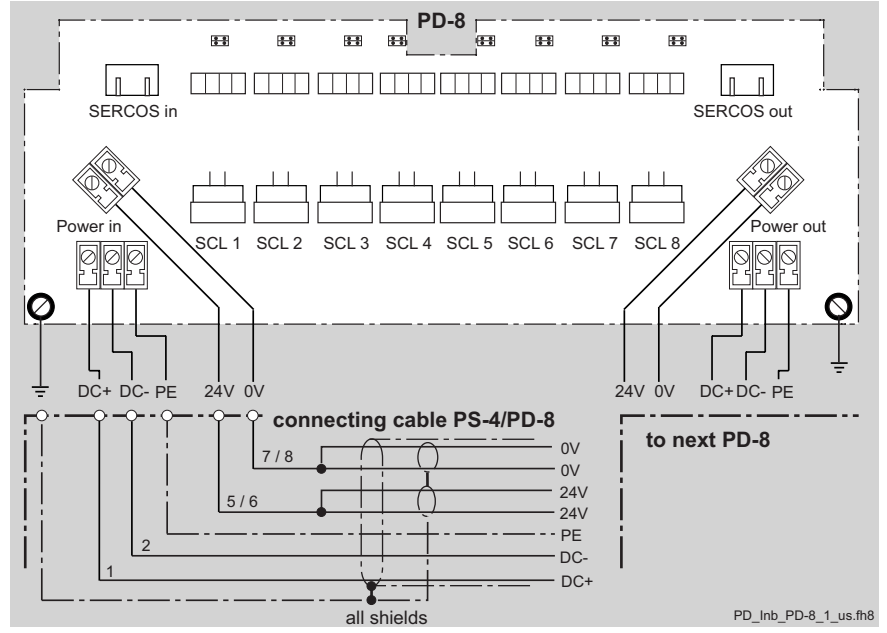

Fig. 5-2: Assignment for connections to PD-8

cable ducts on the PD-8.

**Electrical**  $\triangleright$  Remove the blind plugs ("power in" and SECOS in) from the connections of  $PD-8$ 

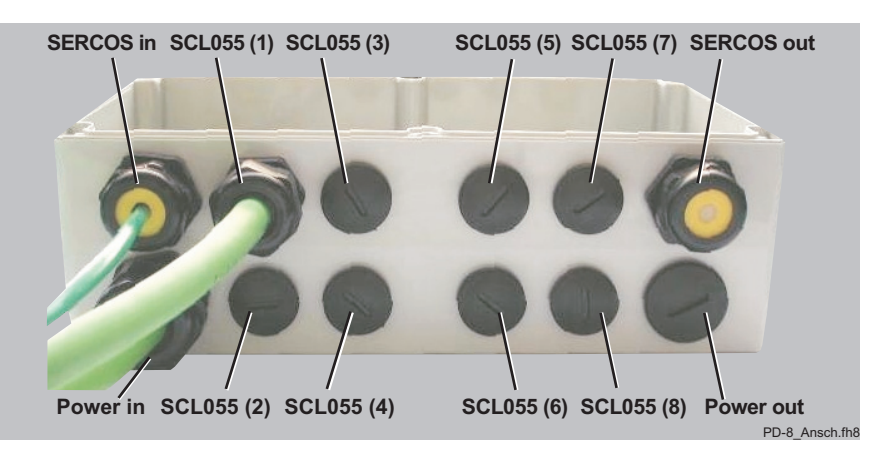

Fig. 5-3: PD-8 cable ducts

- Insert the PS-4/PD-8 connection cables in the "power in" opening.
- Insert the SECOS cable in the opening "SERCOS in".

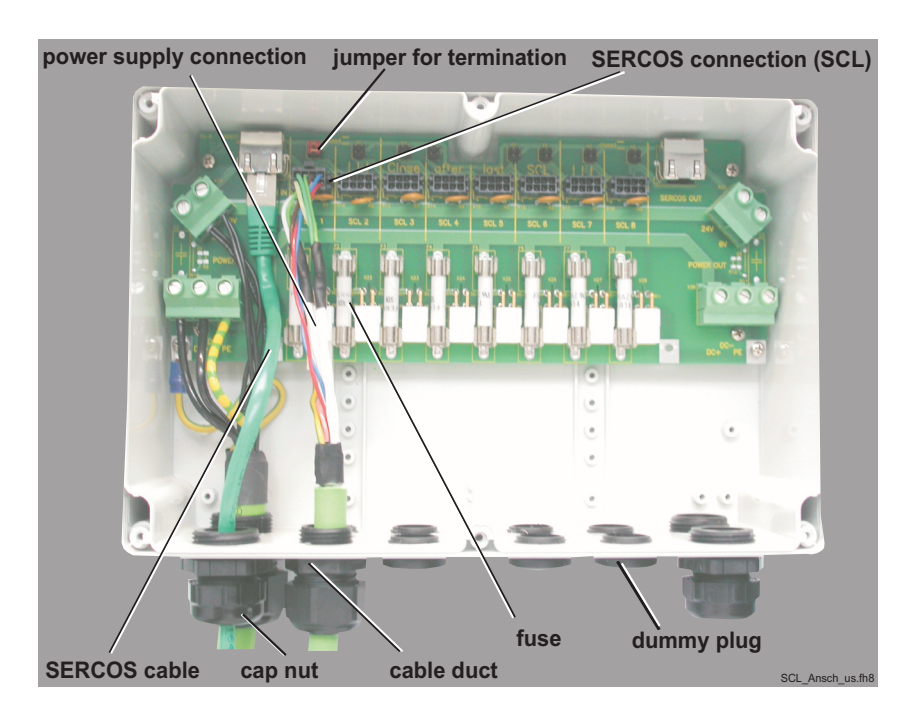

*Fig. 5-4: Wire the PS-4/*

- connection cable PS-4/PD-8 and fix the strain relief on the cable duct while the cable is relieved.
- Insert the prefabricated SERCOS cable into the outlet and snap it on. Fix the strain relief on the cable duct while the cable is relieved.
- If more PD-8s are connected, connect prefabricated "PD-8/PD-8" connection cable with the power in/out connections and the next SERCOS cable with SERCOS in/out as described above.

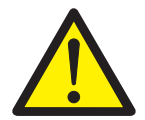

### **CAUTION!**

Penetrating liquid due to inexpert installation of cable ducts or missing blind plugs!

Damage to electrical parts!

- Check if the cable ducts are tight.
- Immediately replace missing or defective blind plugs on unused cable ducts. Do not run the PD-8 without having fixed the blind plugs and checked if they are tight.
- Do not run the PD-8 while the cover is open. Before starting the plant, close the cover and check if it is tight.

[See also "Technical Data" on page 47.](#page-46-3)

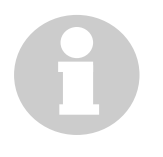

### **NOTE**

The two jumpers must be placed in "closed" position over the SERCOS connector only at the connection of the last PacDrive SCL-055, even if several PD-8s are used. This closes the SERCOS ring.

The physical order of the SERCOS slaves is different from the numbers on the PD-8 cable ducts.

Check safety functions such as the EMERGENCY OFF switch.

#### Continue ▶ the plant according to the operating manual of the packaging *commissioning.* machine producer.

Information on the connection of the PacDrive SCL to the PacDrive PD-8 is available in the "PacDrive SCL" operating manual. Further information on the slaves in the SERCOS ring and system solutions with air barriers can also be found in the "PacDrive SCL" operating manual.

# <span id="page-34-0"></span>**5.7.1 Slaves in the SERCOS ring**

### **Removing a single PacDrive SCL from the SERCOS ring**

For test purposes, single PacDrive SCLs can be removed from the SERCOS ring during commissioning or when exchanging units. Proceed as follows:

- ▶ Remove the connector of the corresponding SCL.
- Insert a SERCOS jumper (Art. no. 53150032) in the free place.
- $\checkmark$  The SCL in the SERCOS ring has now been substituted.

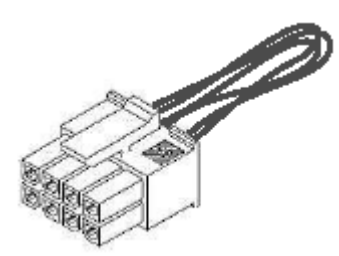

<span id="page-34-2"></span>*Fig. 5-5: SERCOS jumper as SCL substitute*

# <span id="page-34-1"></span>**5.8 Configuration / Programming / Diagnosis**

The PacDrive PS-4 is matched by ELAU. The customer needs not match them.

Error diagnosis and monitoring of operating states are done in the PacDrive controllers. For information, consult the corresponding manuals.

In addition, diagnosis is possible by means of the LEDs on the PacDrive PS-4.

#### <span id="page-35-0"></span>**Diagnosis LEDs** 5.8.1

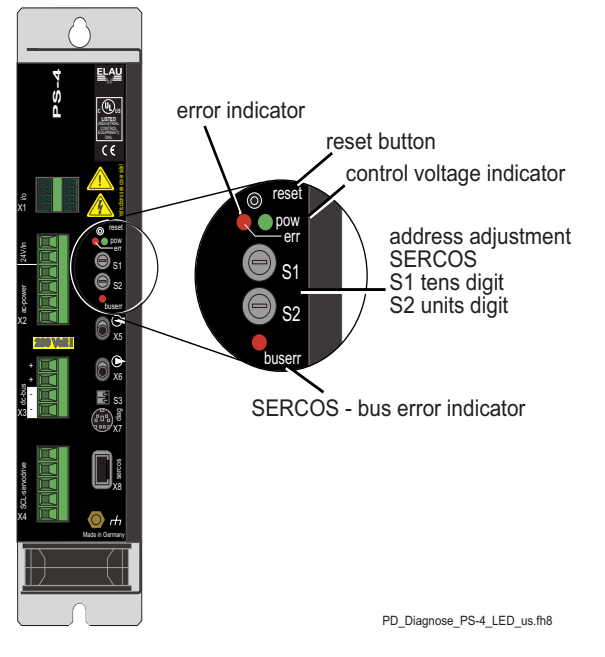

Fig. 5-6: Diagnosis LEDs of the PacDrive PS-4

- Button to reset the PacDrive PS-4. Only the PacDrive PS-4 is reset restarted.
- Green control voltage indicator pow Off: Control voltage (24 V) missing or too low On: Normal operation; control voltage in normal range
	- Red error LED (indicated by the PacDrive system) err

The error indicator signals the operating state of the PacDrive PS-4 based on the following states:

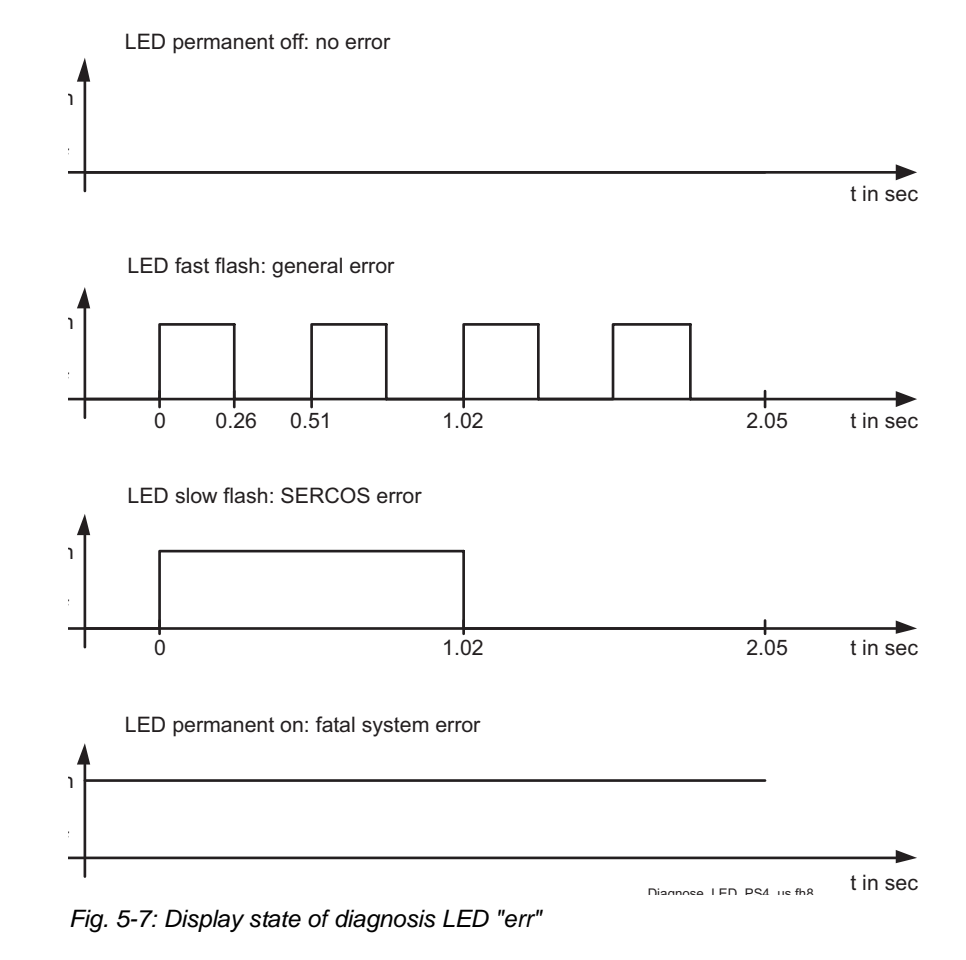

 $S1/S2$ address setting rotary switch

> The double-digit SERCOS (00 - 99) must be unabmiquous for each SERCOS slave.

- S1: Tens digit of the SERCOS address
- S2: Ones digit of the SERCOS address
- SERCOS bus error indicator (signalled from SERCOS bus) buserr Display that shows errors of the SERCOS bus. It is on, if a bus error occurs. This state can also occur for a short time and cannot be quitted.

#### <span id="page-36-0"></span>5.8.2 **Combination of PacDrive SCL and PacDrive PS-4**

### SCL signals in the m PS-4

All Ready signals of the individual PacDrive SCLs come together in the PS-4, where they are evaluated. The Ready contact on the PS-4 is not set until all SCLs and the PS-4 supply a Ready signal.

### **Influence of the PS-4 signals on the SCL**

There is no *HardwareEnable* input on the SCL. However, the input *HardwareEnable*, the signal *PowerSupplyEnable* and error messages of the PS-4 have to lead to reactions in the SCL.

Therefore the following signals are sent from the PacDrive PS-4 to the MAx-4:

- PS-4 is active
- Class 1 error message from PS-4
- **Error message with error reaction A from PS-4.**

The ramping-down of the motor (error reaction B) is initiated in the SCL if the PS-4 is reported to be inactive or an error message with error reaction B is reported from the PS-4.

In case of error messages with error reaction A from the PS-4, the final stages of the corresponding SCL are switched off immediately. The motor coasts to a stop. The SCL behaves like an MC-4 on which *CoastEnable* is set and *HardwareEnable* is deactivated. No error message is triggered.

# **NOTE**

<span id="page-37-2"></span>The function "InverterEnable" is not integrated in the PacDrive PS-4. A safety connection has to be implemented by means of a RDY contact.

# <span id="page-37-0"></span>**5.9 Order numbers**

# <span id="page-37-1"></span>**5.9.1 PacDrive PS-4**

<span id="page-37-3"></span>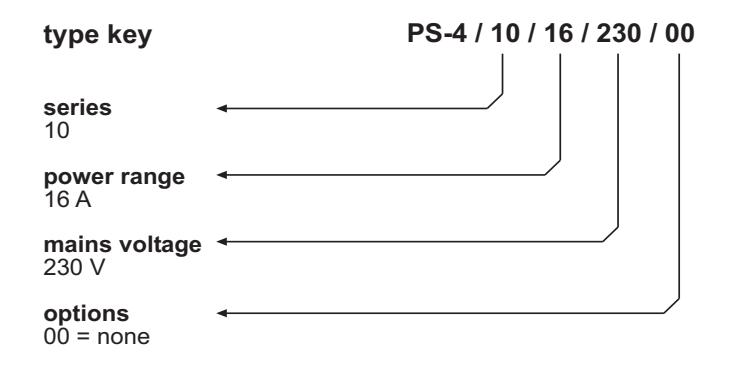

*Fig. 5-8: Type key legend of the PacDrive PS-4*

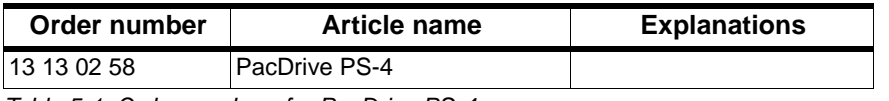

*Table 5-1: Order numbers for PacDrive PS-4*

### **PacDrive PD-8**

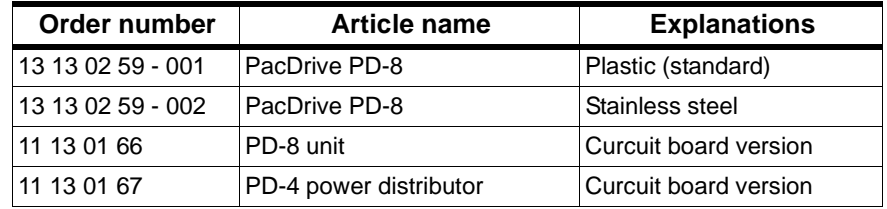

<span id="page-38-1"></span>*Table 5-2: Order numbers for PacDrive PD-8 / PD-4*

# <span id="page-38-0"></span>**5.9.2 Cables**

### **Connection cables**

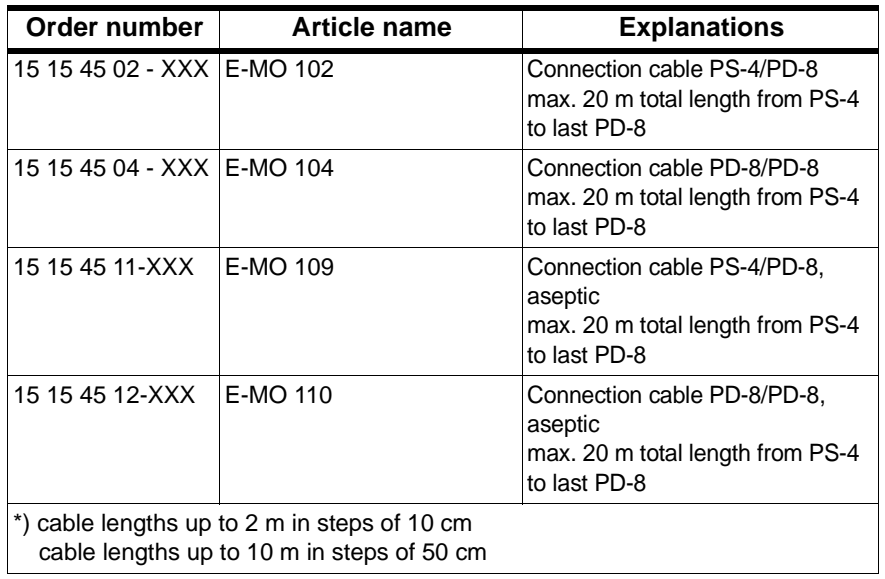

*Fig. 5-9: Order numbers for connection cables*

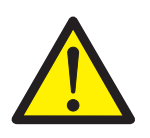

### **CAUTION!**

Bending radius for ELAU hybrid cables:

- for fixed installation, 3 x cable diameter!
- **for permanent motion, 10 x cable diameter!**

Cables may be damaged!

**Dbserve the defined bending radius.** 

### **SERCOS cables**

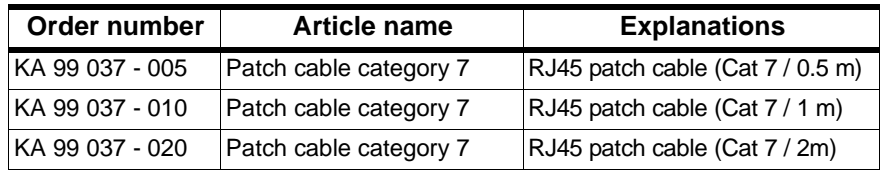

*Table 5-3: Order numbers for SERCOS cables*

# <span id="page-40-7"></span><span id="page-40-0"></span>**6 Project definition**

# <span id="page-40-1"></span>**6.1 Creation of a PacDrive PS-4/PD-8, SCL055 application**

In addition to their use in normal industrial environments, the units PacDrive PD-8 and PacDrive SCL-055 are also designed for aseptic applications. Aseptic applications have special requirements regarding the surface quality of devices and cables. The figure below shows a PacDrive PS-4, PD-8, SCL-055 combination with an outline of possible fields of application.

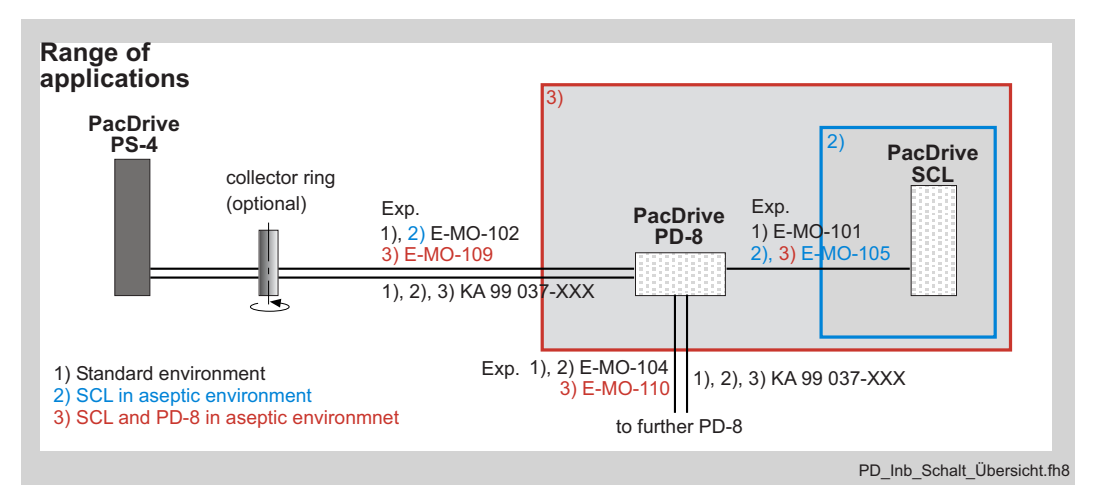

*Fig. 6-1: Overview of applications*

# <span id="page-40-2"></span>**6.2 PacDrive PS-4**

# <span id="page-40-3"></span>**6.2.1 Mains Connection of PacDrive PS-4**

### **Switching on**

When the mains voltage is switched on, the DC-circuit capacitors in the PacDrive PS-4 are "gently" charged via the built-in bleeder resistor. The minimum time between to precharge procedures is 15 s.

### <span id="page-40-4"></span>**Grounding conditions of the mains network**

<span id="page-40-6"></span><span id="page-40-5"></span>*Grounded* PacDrive PS-4s can be operated without potential separation on rotary rotary current networks with grounded star point. *current networks ungrounded* In ungrounded networks (IT networks) or networks that are not *rotary current* grounded in the star point, there is an increased risk of *networks* impermissible excess voltages between the outer conductors and

the casing of the PacDrive servo amplifier. For operations in such networks, we therefore prescribe a separating transformer with a grounded star point on the output side and a grounded PE connection of the PacDrive PS-4.

### <span id="page-41-1"></span>**Adjustment of the Mains Voltage**

If the mains voltage is outside the range indicated in the technical data, a transformer is required to adjust it to the power intake of the plant.

In star point grounded networks, the voltage is adjusted by means of an autotransformer.

In all other networks, a separating transformer is required.

### <span id="page-41-0"></span>**CAUTION!**

PacDrive PS-4 has a rated connection voltage of 230 V! Incorrect connection voltage may result in the destruction of the device!

- For wiring and installation, make sure that the DC-bus of PacDrive MC-4 units with a rated connection voltage of 400 V is not coupled with a PacDrive PS-4 unit with a rated voltage of 230 V.
- <span id="page-41-2"></span> When using the unit in rotary current networks (3 AC 380...480 V), use a transformer to prevent the destruction of the PS-4.

### **Wiring examples**

The PacDrive PS-4 can be directly connected to grounded rotary current networks with 3 x AC 230 V, +/- 10%. For lower requirements, a single-phase power connection 1 x AC 230 V is possible.

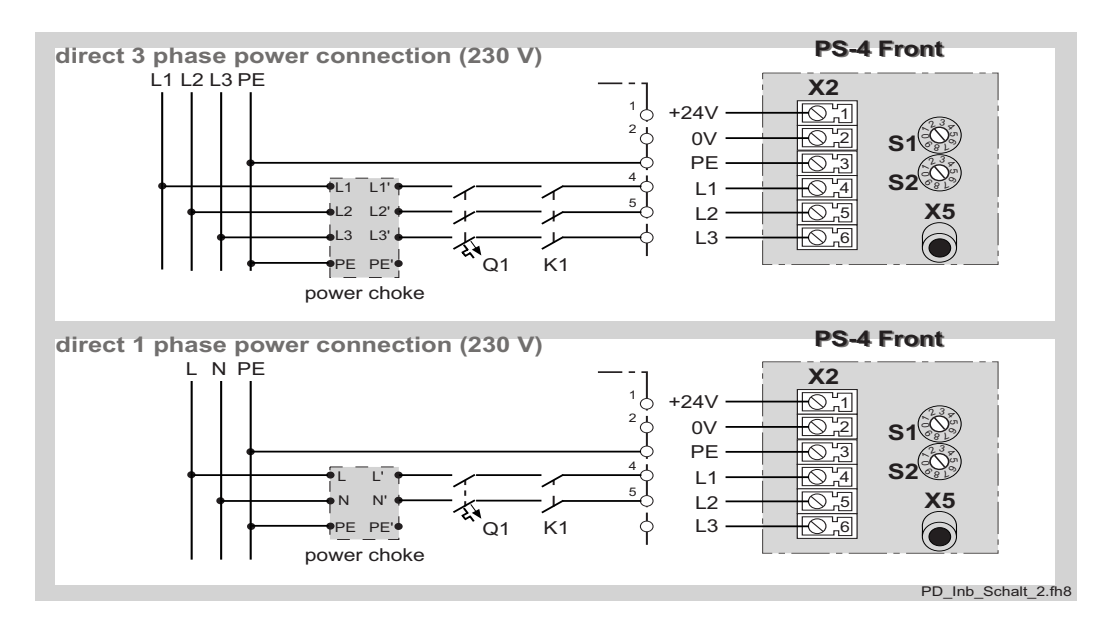

*Fig. 6-2: Wiring examples for direct mains connection*

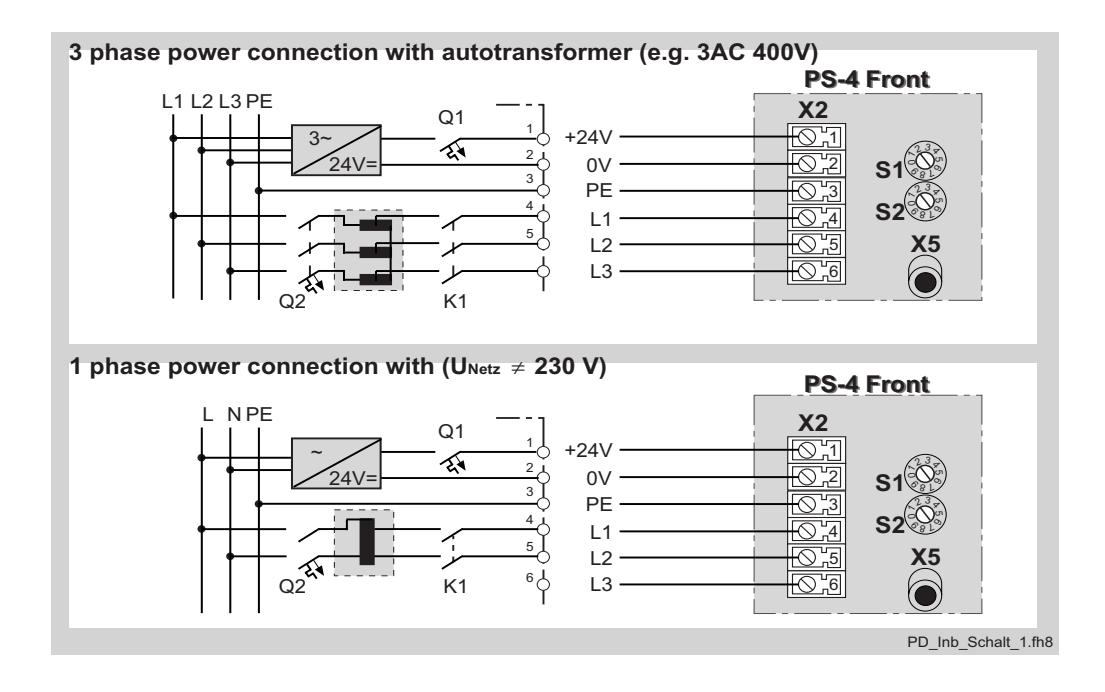

*Fig. 6-3: Wiring examples for connection via autotransformer*

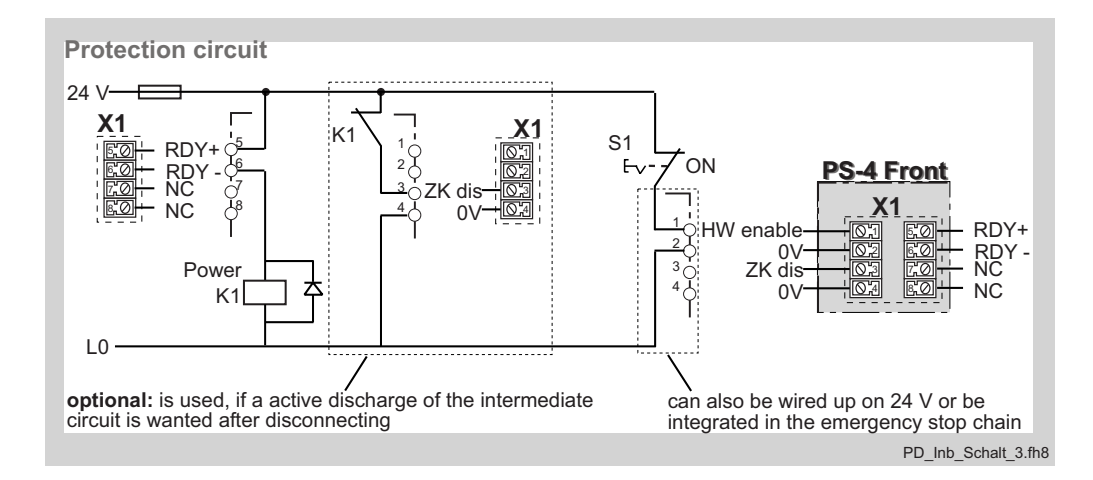

*Fig. 6-4: Wiring examples for mains contactor connection*

# <span id="page-43-0"></span>**6.2.2 Transformer dimensioning**

The following formula can be used for the power of the DC-circuit:

$$
P_{ZK} = M_{eff} \cdot n_{Mittel} \cdot \frac{2 \cdot \pi}{60} \cdot k \cdot a \cdot g
$$

 $P_{DC}$  = DC-circuit power in W

 $M_{\text{FFF}}$  = effective torque in Nm  $n_{\text{average}} = \text{average}$  torque in min<sup>-1</sup>  $k =$  factor for motor and controller efficiency = 1.25 a = number of PacDrive SCL's g = percentage of PacDrive SCL's simultaneously in control (min 0.2 ...1)

The transformer connection power is calculated as follows:

$$
\mathbf{S}_{\mathrm{AT}} = \mathbf{P}_{\mathrm{ZK}} \cdot \mathbf{F}
$$

 $S_{AT}$  = transformer connection power in W  $P_{DC}$  = DC-circuit power in W  $F =$  factor for connection power = 2

Calculation of phase currents on the mains side: Single-phase connection:

$$
\mathrm{I_{TS}}\,=\,\frac{\mathrm{S_{AT}}}{230\mathrm{V}}
$$

Three-phase connection:

$$
I_{TS} = \frac{S_{AT}}{230V \cdot \sqrt{3}}
$$

 $I<sub>TS</sub>$  = transformer secondary phase current in A  $S_{AT}$  = transformer connection power in VA

With the detected current value, an autotransformer can be selected from the table below.

If motion developments and mechanical ambient conditions can only be determined insufficiently or not at all, the transformer or choke should be dimensioned for the permanent current of the PacDrive PS-4. A measurement on the machine can supply the actual mains burden and thus the necessary performance sizes.

In addition, you can use the tool ECAM-4 version V2.3 or higher for the calculation. This makes it possible to take almost any possible combination into account.

Selection table for autotransformers by Block (third-party products)

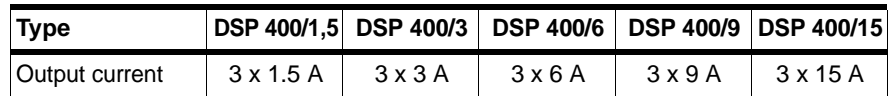

*Table 6-1: Selection table for autotransformers*

If no transformer is used, you have to select and used a mains choke from the following table:

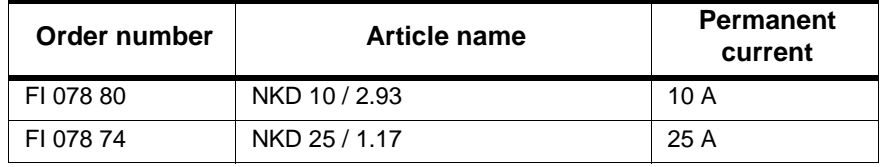

*Table 6-2: Selection table for mains chokes*

#### <span id="page-45-0"></span>**Electricity Supply via Slip Ring** 6.3

<span id="page-45-1"></span>For applications where the PacDrive PD-8 and PacDrive SCL-055 are installed on a turning machine rack (rotary), it is possible to use a slip ring to supply electricity to the components on the rotary rack. The following connection proposal shows the connection plan for the power cable and data cable.

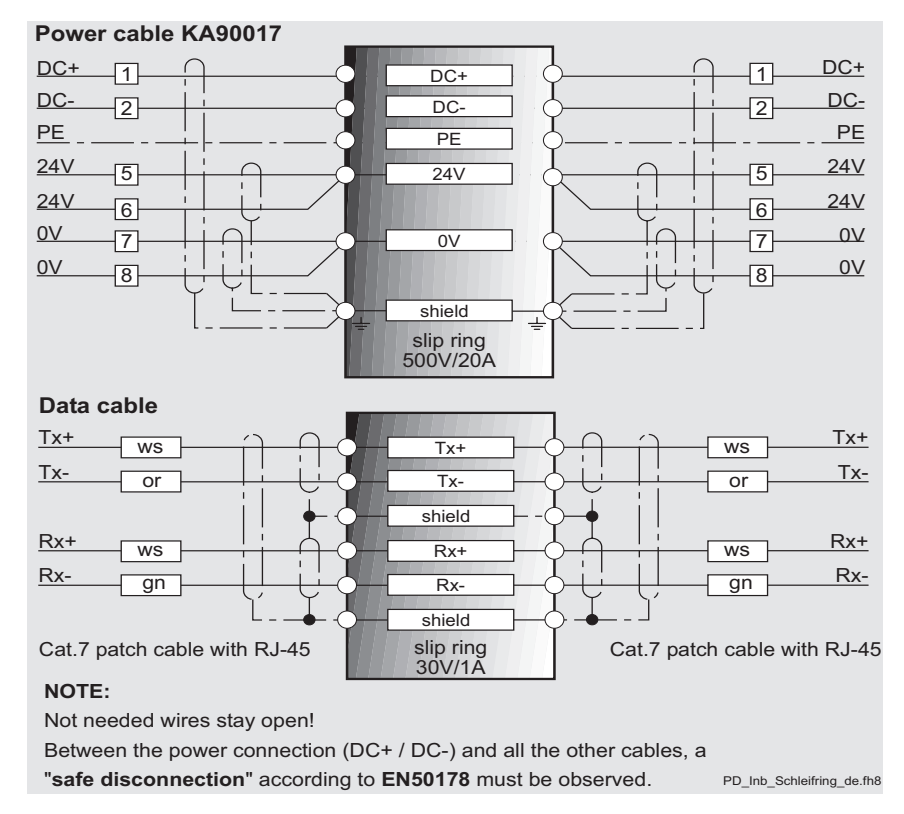

Fig. 6-5: Connection proposal for slip ring transmission

The colors above can be different in practice, as they are not standardized.

For the Tx and Rx lines, use the respective pairs of leads in the Cat7 cable.

Pairs that belong together can be identified by their twisting and common shielding.

# <span id="page-46-3"></span><span id="page-46-0"></span>**7 Technical Data**

# <span id="page-46-1"></span>**7.1 PacDrive PS-4**

# <span id="page-46-2"></span>**7.1.1 General**

### <span id="page-46-5"></span>**PacDrive PS-4/10/16/230**

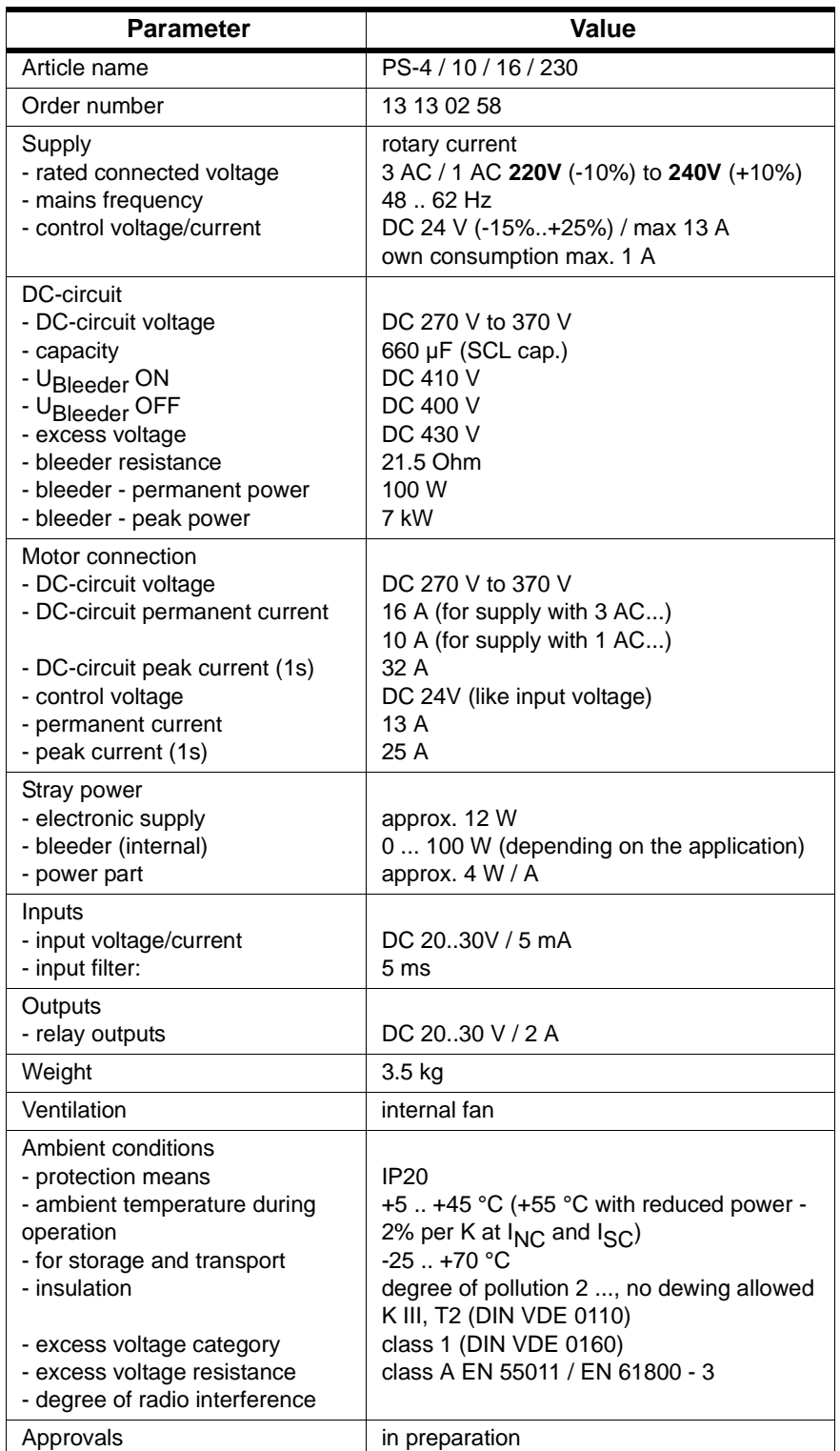

<span id="page-46-4"></span>*Table 7-1: Technical data PacDrive PS-4 /10/16/230*

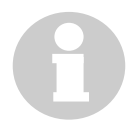

# **NOTE**

<span id="page-47-1"></span>In case of ambient temperatures >45 °C, ensure additional circulation of the cooling air in the switching cabinet (external fan).

#### <span id="page-47-0"></span>**Electrical connections**  $7.1.2$

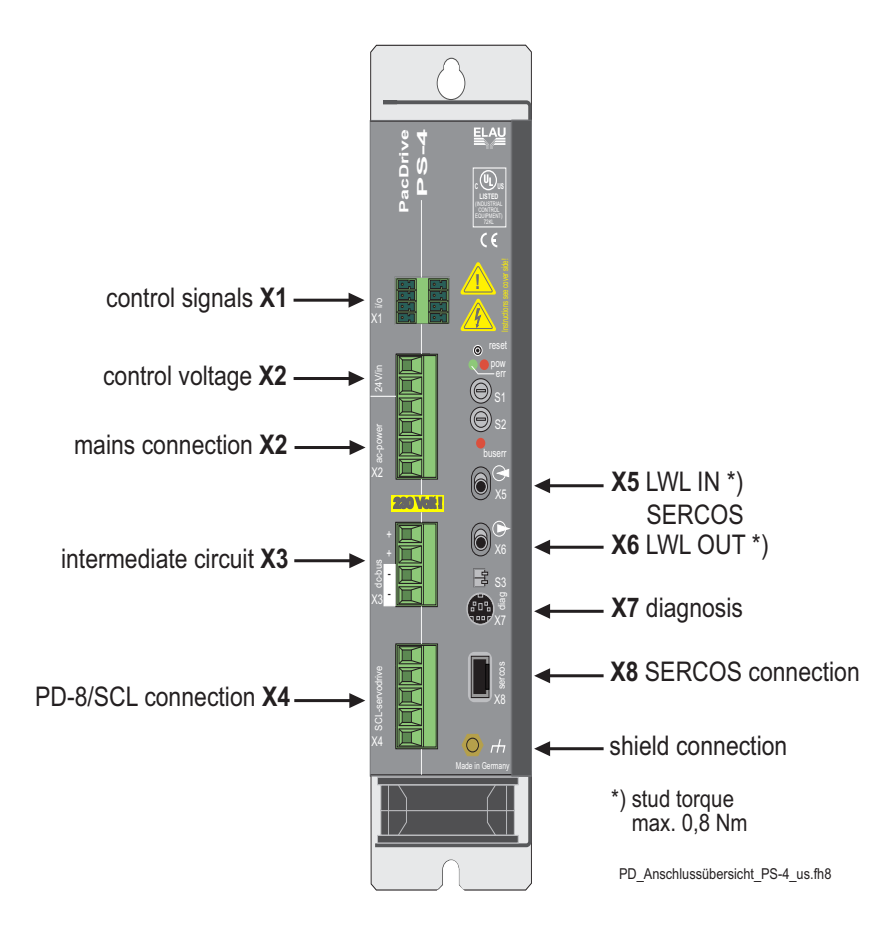

Fig. 7-1: Overview of the connections of the PacDrive PS-4

### <span id="page-48-0"></span>**X1 - Control signals**

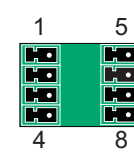

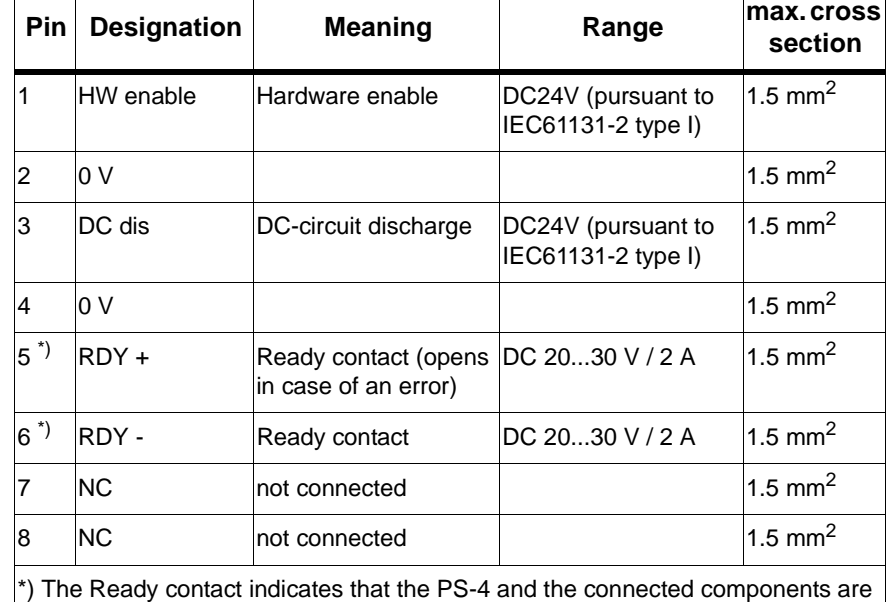

ready for operation. If the Ready contact is closed, the system is ready for mains connection. In case of an error, the Ready contact opens. The ready contact has to be included in the mains contactor control, so that the mains is switched off in case of an error.

*Table 7-2: Connection X1 - control signals*

### <span id="page-48-1"></span>**X2 - Control Voltage and Mains Connection**

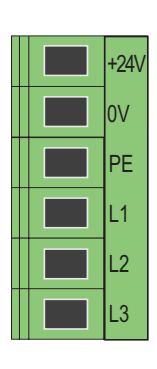

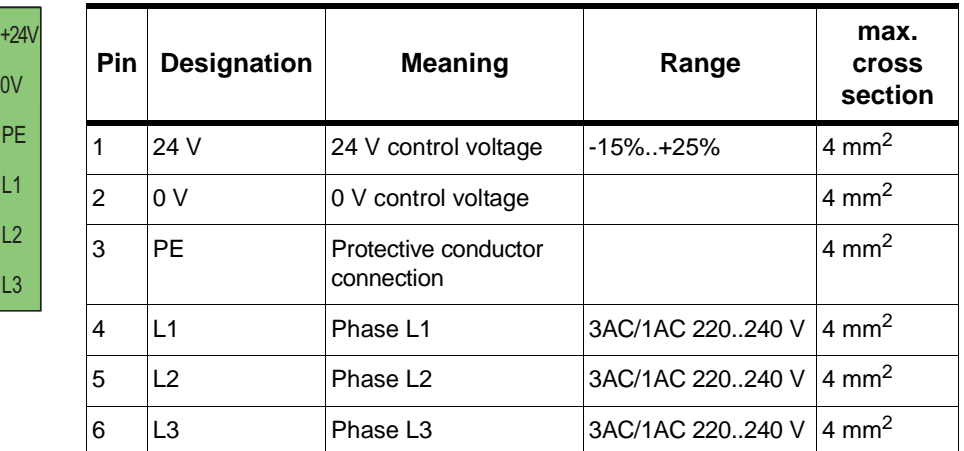

*Table 7-3: Connection X2 - control voltage and mains connection*

### <span id="page-49-0"></span>**X3 - DC-Circuit**

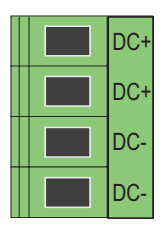

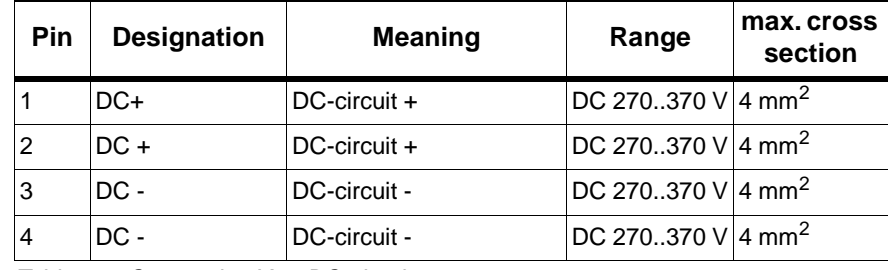

*Table 7-4: Connection X3 - DC-circuit*

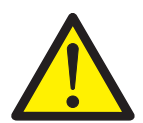

### **CAUTION!**

PacDrive PS-4 has a rated connection voltage of 230 V! Wrong connection voltage can destroy the unit! For wiring and installation, make sure that the DC-bus of PacDrive MC-4 units with a rated connection voltage of 400 V is not coupled with a PacDrive PS-4 unit with a rated voltage of 230 V.

### **X4 PD-8 / SCL Connection**

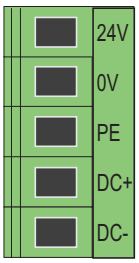

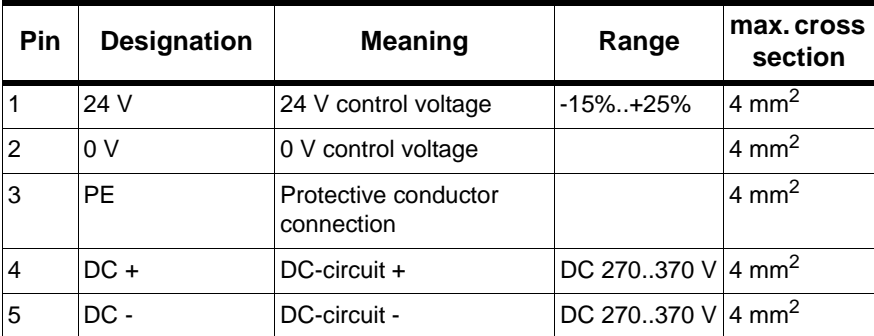

*Table 7-5: Connection X4 PD-8 / SCL connection*

### **X7 - Diagnosis**

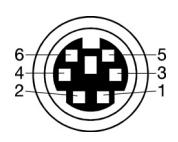

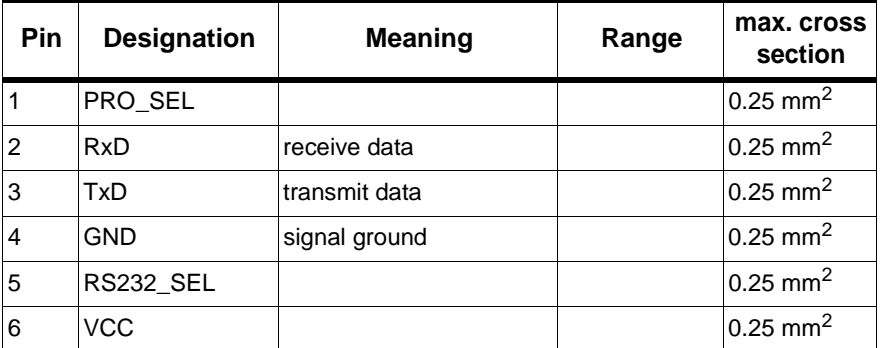

*Table 7-6: Connection X7 - diagnosis*

### X8 - SERCOS

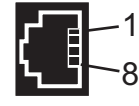

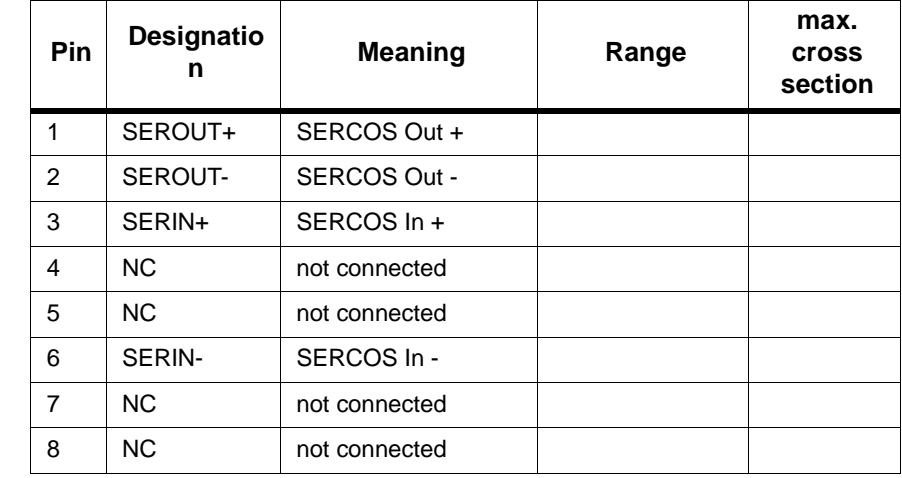

Table 7-7: Connection X8 - SERCOS connection

#### <span id="page-50-0"></span>**Dimensions**  $7.1.3$

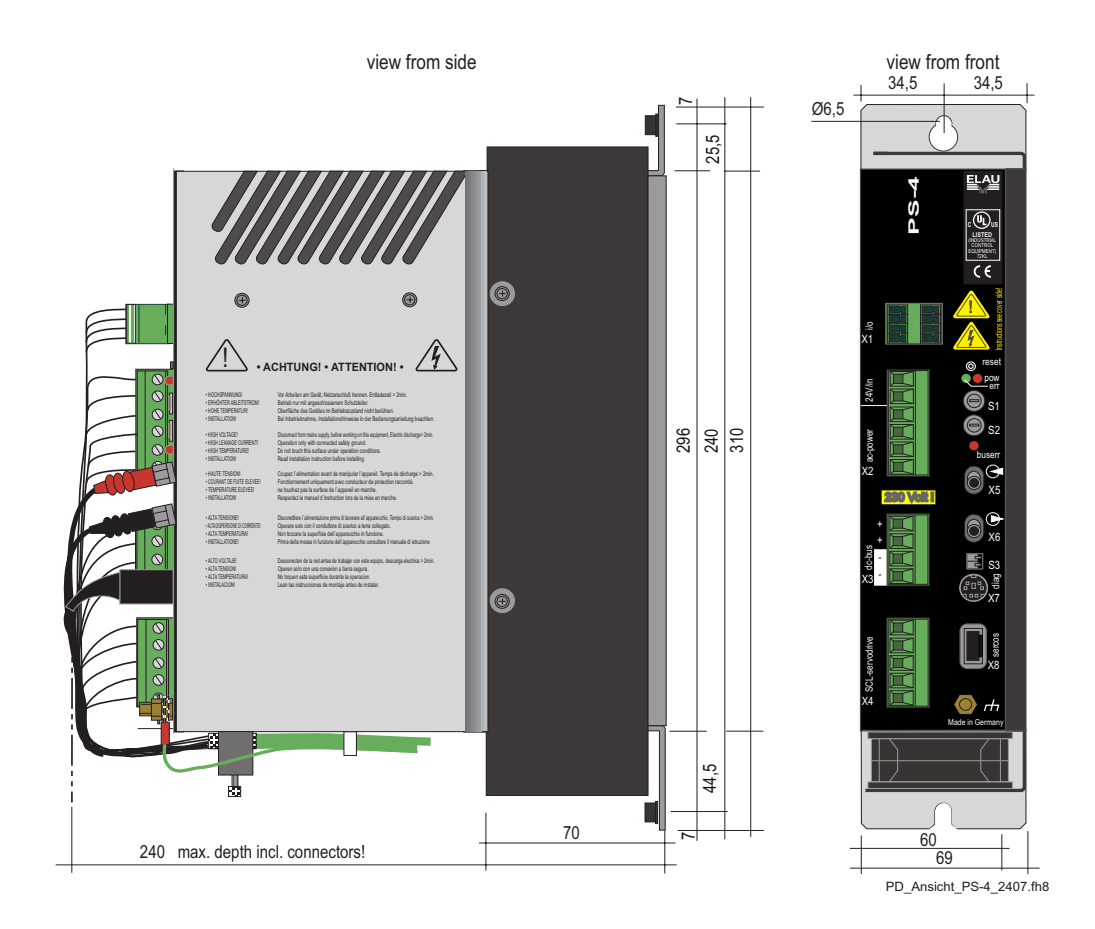

# <span id="page-51-0"></span>**7.2 PacDrive PD-8**

# <span id="page-51-1"></span>**7.2.1 General**

<span id="page-51-3"></span>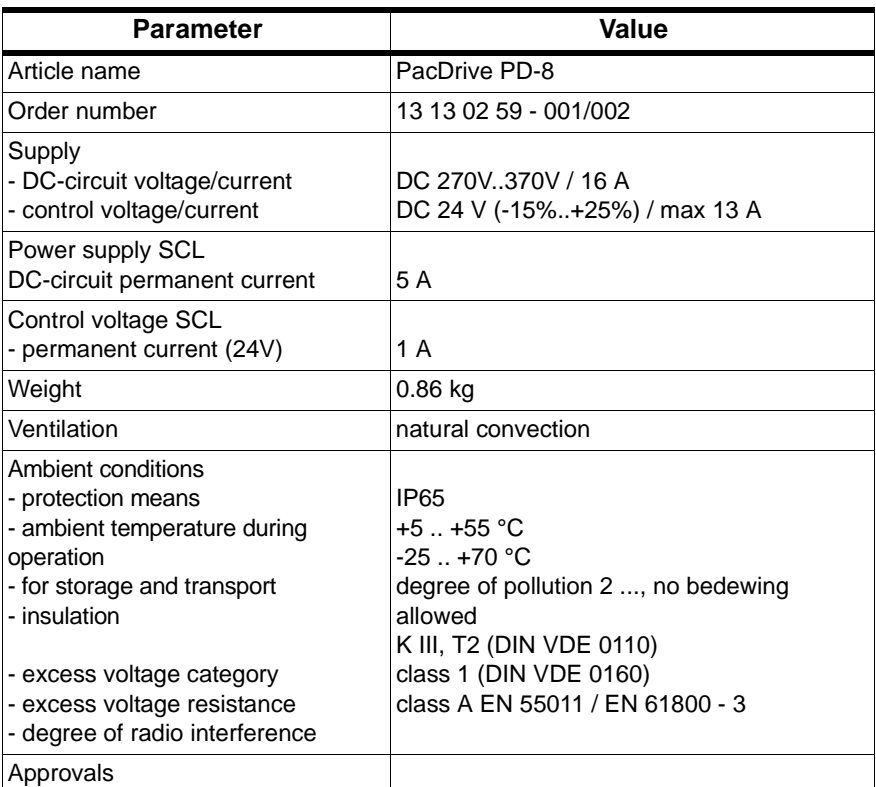

<span id="page-51-2"></span>*Table 7-8: Technical data for PacDrive PD-8*

#### <span id="page-52-0"></span>**Electrical connections**  $7.2.2$

<span id="page-52-1"></span>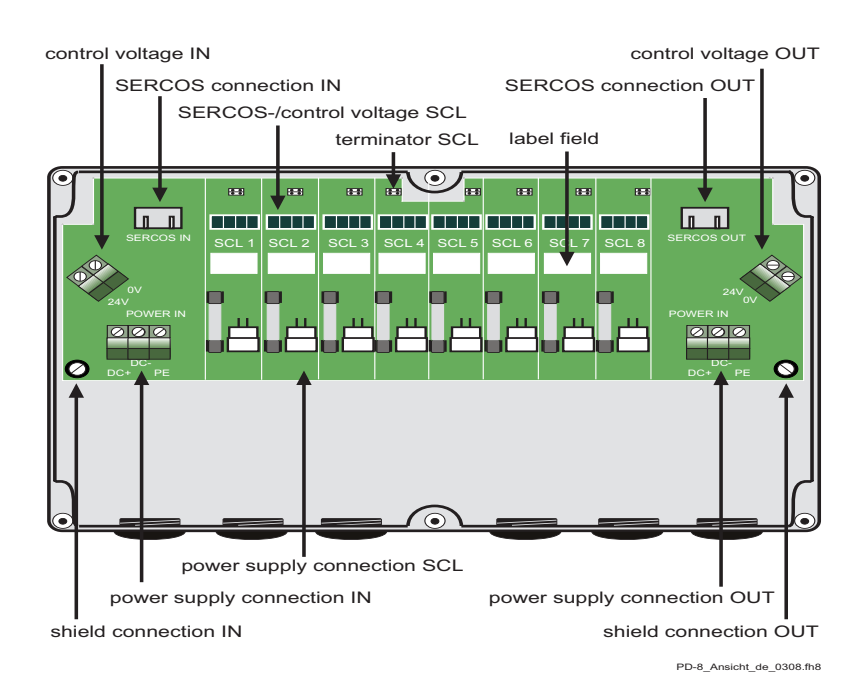

Fig. 7-3: Overview of the connections of the PacDrive PD-8

### <span id="page-52-2"></span>**Control Signals IN**

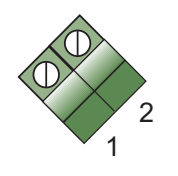

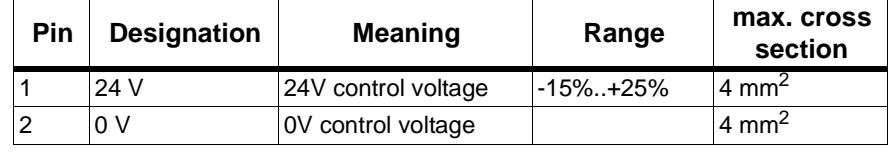

Table 7-9: Connection - control signals IN

### **Control Signals OUT**

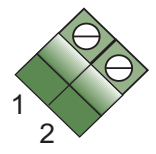

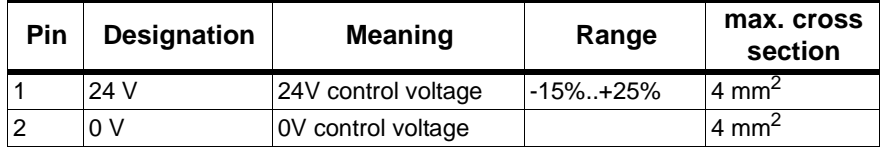

Table 7-10: Connection - control signals OUT

### **Power Supply IN/OUT**

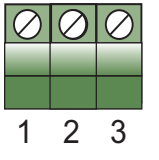

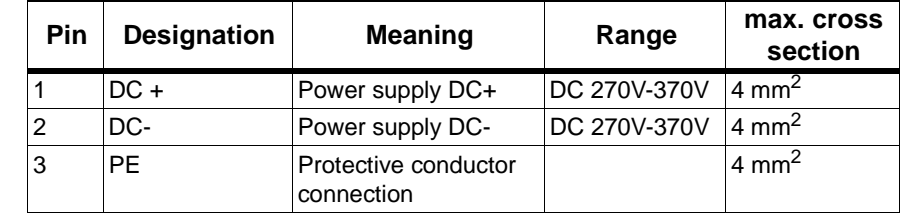

Table 7-11: Connection - power supply IN/OUT

### **Power supply SCL**

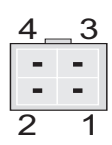

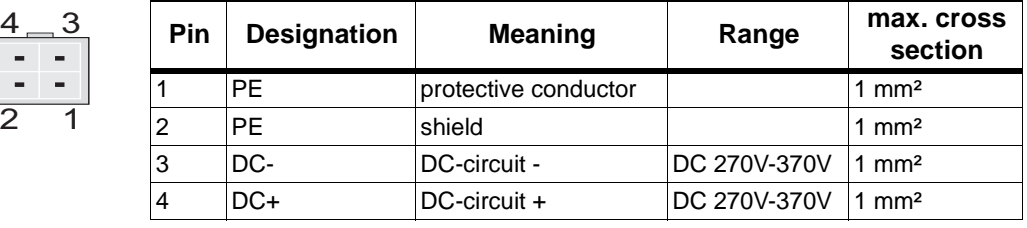

*Table 7-12: Connection - power supply SCL*

### **SERCOS Connection SCL**

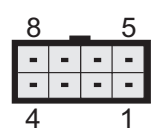

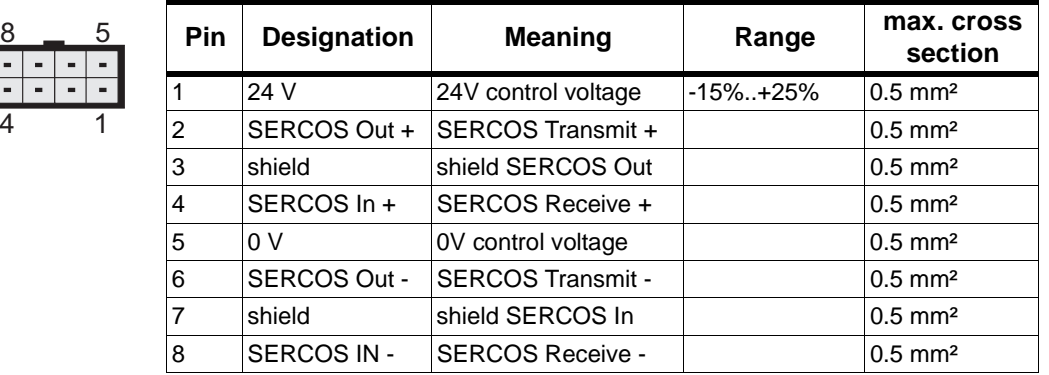

*Table 7-13: Connection - SERCOS SCL*

# <span id="page-53-0"></span>**7.2.3 Dimensions**

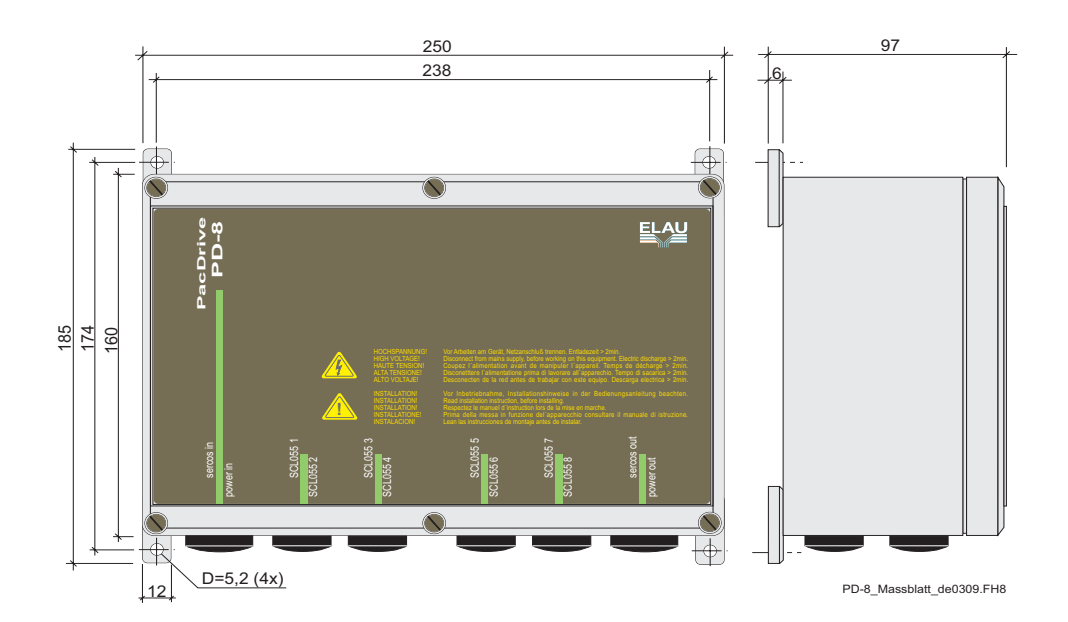

*Fig. 7-4: Dimensions of the PacDrive PD-8 (standard version)*

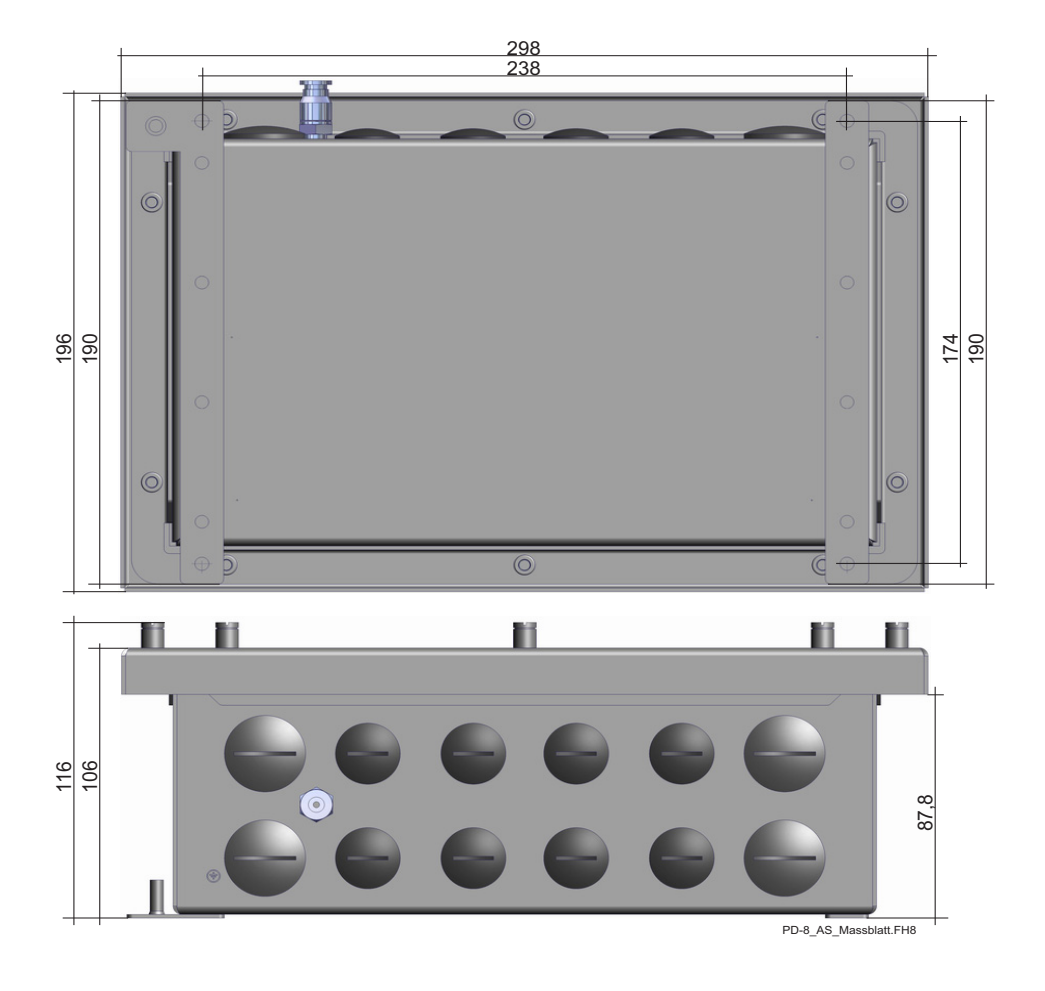

Fig. 7-5: Dimensions of the PacDrive PD-8 (aseptic version)

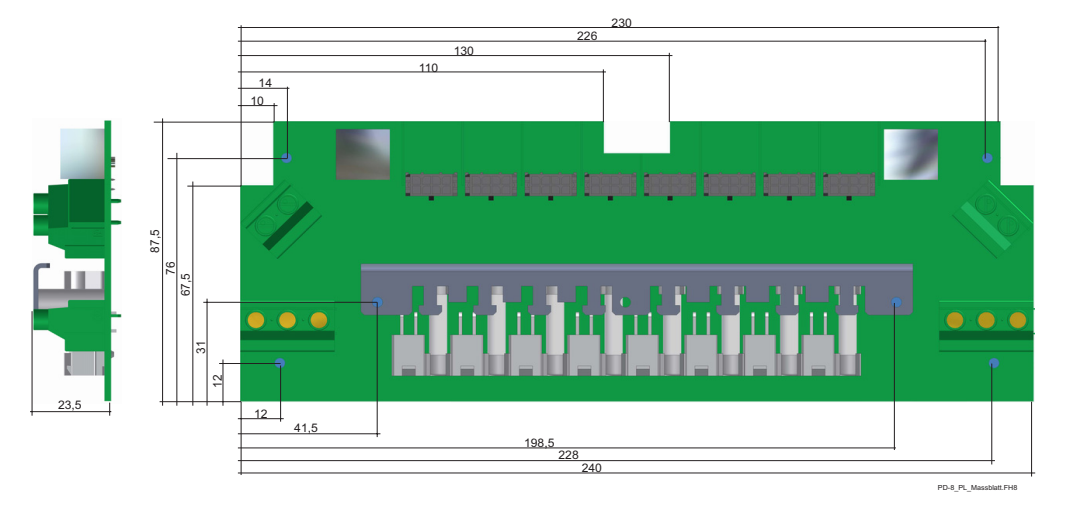

Fig. 7-6: Dimensions of the PacDrive PD-8 (board version)

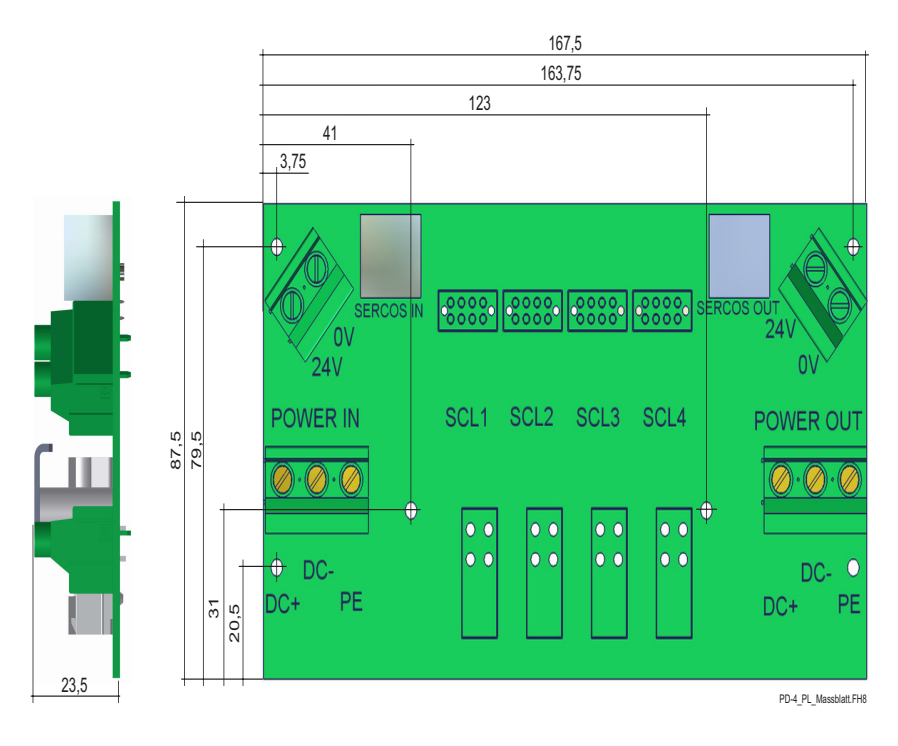

Fig. 7-7: Dimensions of the PacDrive PD-4 (board version)

# <span id="page-56-1"></span><span id="page-56-0"></span>**7.3 Declaration by the manufacturer**

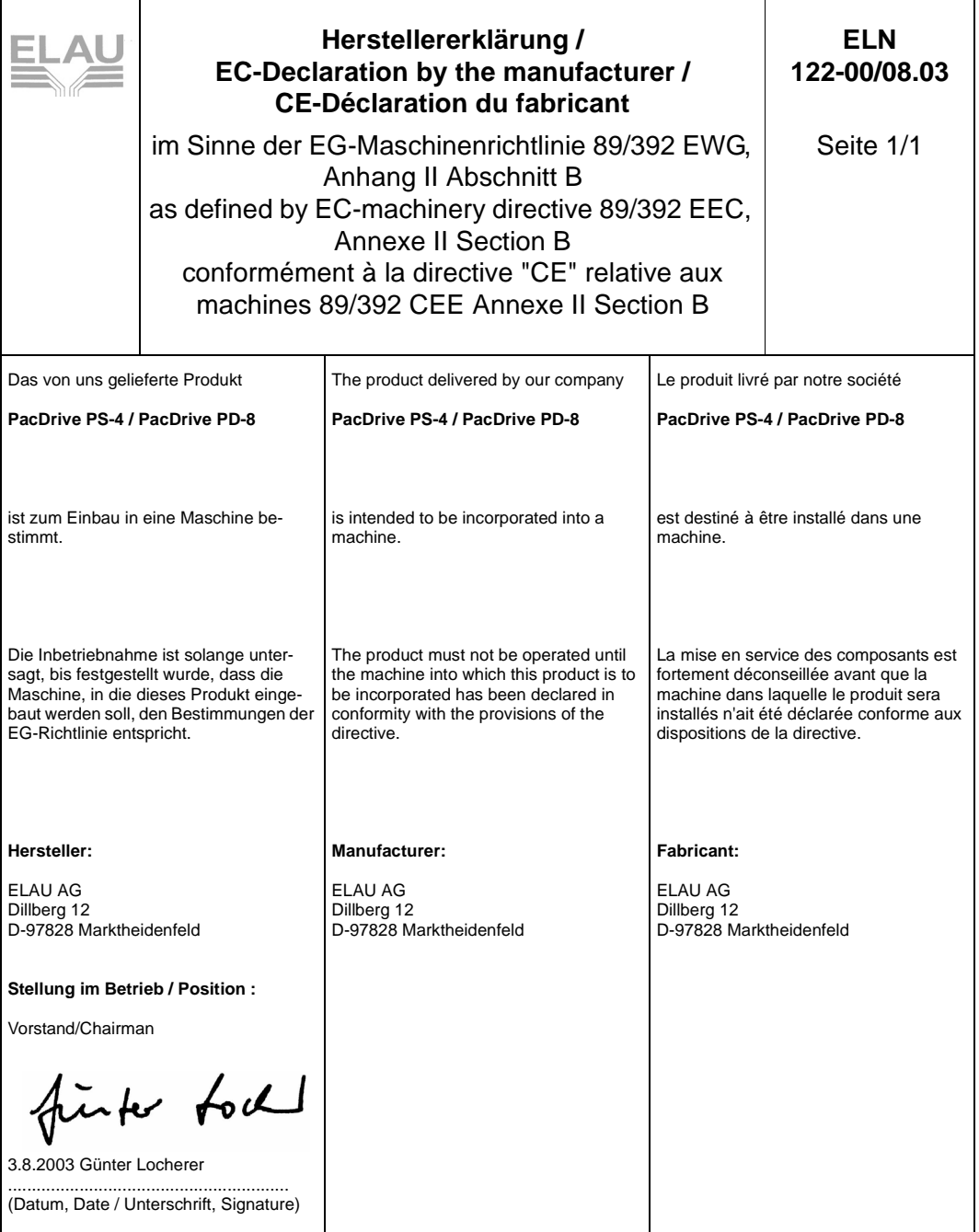

# <span id="page-57-0"></span>**7.4 Modifications**

### <span id="page-57-1"></span>**08 / 2003**

**• Operating manual newly written** 

### **04 / 2005**

- Aseptic variant, PD-8 connectors and cables updated
- **Narious error Corrections and supplements**
- Document structure updated
- **Product names, definitions and layout updated**

### **NOTE**

The latest documentation of the modification service for this product can be found on ELAU's homepage (http://www.elau.de).

# <span id="page-58-0"></span>**8 Appendix**

# <span id="page-58-1"></span>**8.1 Contact**

### <span id="page-58-3"></span><span id="page-58-2"></span>**For repair**

Please send the components to be repaired or checked, along with the error report, to this address:

### **ELAU AG**

Abt. Kundendienst house address: Postfach 1255 Dillberg 12 97821 Marktheidenfeld 97828 Marktheidenfeld Phone: +49 (0) 93 91 / 606-142 Fax: +49 (0) 93 91 / 606-340

### <span id="page-58-4"></span>**Service team**

Should you need to talk to a member of our service team or require on-site service, please contact:

### **ELAU AG**

Dillberg 12 D-97828 Marktheidenfeld Phone: +49 (0) 9391 / 606 - 0 Fax: +49 (0) 9391 / 606 - 300 e-mail: info@elau.de Internet: www.elau.de

### **ELAU, Inc.**

4201 West Wrightwood Avenue Chicago, Illinois 60639 - USA Phone: +1 773 342 8400 Fax: +1 773 342 8404 e-mail: sales@elau.com Internet: www.elau.com

### **ELAU SYSTEMS ITALIA S.r.l.**

Via Tosarelli 300 I-40050 Villanova di Castenaso (BO) Phone: +39 051 / 7818 70 Fax: +39 051 / 7818 69 e-mail: info@elau.it Internet: www.elau.it

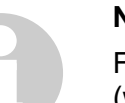

# **NOTE**

Further contact addresses you can find on the ELAU homepage (www.elau.de).

# <span id="page-59-0"></span>**8.2 Further Literature**

<span id="page-59-1"></span>ELAU can provide you with these manuals and instructions on the PacDrive™ System:<sup>1</sup>

### **Project Manual**

Art.No. 17 13 00 58 - 00x (DE, EN, FR)

### **Programming Manual**

Art.No. 17 13 00 61 - 00x (DE, EN)

### **Operating Manual MC-4 MotorController**

Art.No. 17 13 00 62 - 00x (DE, EN, IT, FR)

### **Operating Manual CAN L2**

Art.No. 17 13 00 66 - 00x (DE, EN)

**Operating Manual PROFIBUS-DP**

Art.No. 17 13 00 67 - 00x (DE, EN)

### **Operating Manual SM Motor**

Art.No. 17 13 00 68 - 00x (DE, EN, IT, FR)

### **Operating Manual EPAS-4**

Art.No. 17 13 00 70 - 00x (DE, EN)

### **Operating Manual PacDrive Controller**

Art.No. 17 13 00 71 - 00x (DE, EN, IT, FR)

#### **Operating Manual OPC-Server**

Art.No. 17 13 00 73 - 00x (DE, EN)

#### **Operating Manual Device Net**

Art.No. 17 13 00 76 - 00x (DE, EN)

### **Operating Manual HMI Libraries** Art.No. 17 13 00 77 - 00x (DE, EN)

**Operating Manual INC-4 Incremental Encoder Module** Art.No. 17 13 00 78 - 00x (DE, EN)

# **Operating Manual CANopen** Art.No. 17 13 00 79 - 00x (DE, EN)

**Operating Manual VarioCam® Editor ECAM-4** Art.No. 17 13 00 80 - 00x (DE, EN)

# **Operating Manual PacNet Module PN-4** Art.No. 17 13 00 81 - 00x (DE, EN)

**Operating Manual SR Motor** Art.No. 17 13 00 82 - 00x (DE, EN) **Operating Manual BusTerminal BT-4/DIO1**

Art.No. 17 13 00 83 - 00x (DE, EN)

**Operating Manual TTS** Art.No. 17 13 00 88 - 00x (DE)

**User Manual Automatic Controller Optimization** Art.No. 17 13 00 89 - 00x (DE, EN)

**Operating Manual PacDrive SCL** Art.No. 17 13 00 93 - 00x (DE, EN)

**Operating Manual PacDrive PS-4 und PacDrive PD-8** Art.No. 17 13 00 94 - 00x (DE, EN)

**Operating Manual Evaluation Kit** Art.No. 17 13 00 95 - 00x (DE)

**Operating Manual PacDrive Controller P600** Art.No. 17 13 00 96 - 00x (DE)

# <span id="page-61-0"></span>**8.3 Product Training**

<span id="page-61-1"></span>We offer practical workshops and seminars.

Our experienced seminar leaders will enable you to make optimum use of the vast possibilities of the PacDrive™ system.

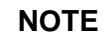

Please contact us for further information or to order our seminar program. See also our homepage (www.elau.de).

# <span id="page-62-0"></span>**8.4 Index**

### **A**

Approvals MC-4 / 03 A [47](#page-46-4), [52](#page-51-2) automation system structure [17](#page-16-1)

# **C**

Cleaning [29](#page-28-1) commissioning [31](#page-30-1) Configuration [35](#page-34-2) connection voltage [42](#page-41-0) connections [48](#page-47-1), [53](#page-52-1) X2 - motor [49](#page-48-0), [53](#page-52-2) X4 - encoder (SinCos) [49](#page-48-1), [50](#page-49-0) contact [59](#page-58-2) contents [3](#page-2-0)

# **D**

declaration by the manufacturer [57](#page-56-1) Definitions [47](#page-46-5), [52](#page-51-3)

# **E**

EC-declaration [57](#page-56-1) ELAU AG [2](#page-1-0) eMail ELAU AG [2](#page-1-1) EMC rules [30](#page-29-1) Exchanging units [27](#page-26-1) Exchanging cables [29](#page-28-2) Exchanging the motor [28](#page-27-0)

# **F**

features EPAS-4 [19](#page-18-1) PacDrive Controller [19](#page-18-2) PacDrive PS-4 [20](#page-19-0) PacDrive SCL [20](#page-19-1)

### **G**

grounding conditions [41](#page-40-4)

# **H**

homepage ELAU AG [2](#page-1-2) **I** internet ELAU AG [2](#page-1-2)

**L** literature [60](#page-59-1)

### **M**

mains voltage adjustment [42](#page-41-1) Maintenance [25](#page-24-2) manuals [60](#page-59-1) modifications [58](#page-57-1)

# **O**

operating manual [60](#page-59-1) order numbers [38](#page-37-2) Cables [39](#page-38-1) SR motor [38](#page-37-3) Overview [15](#page-14-2)

# **P**

Packaging machine [15](#page-14-3) physical correlations [47](#page-46-5), [52](#page-51-3) programming [35](#page-34-2)

### **R**

rated voltage [42](#page-41-2) repair [26](#page-25-2), [59](#page-58-3) risk classification [8](#page-7-1) rotary current networks -grounded [41](#page-40-5) -ungrounded [41](#page-40-6)

# **S**

safety notes [8](#page-7-2) seminare [62](#page-61-1) service -personnel [59](#page-58-4) slip ring [46](#page-45-1) spare parts [25](#page-24-3) Storage [21](#page-20-5)

### **T**

Technical data [41](#page-40-7), [47](#page-46-3)

trademarks [2](#page-1-3) training [62](#page-61-1) Transportation [21](#page-20-6) Type plate [21](#page-20-7), [22](#page-21-0)

**U**

Unpacking [21](#page-20-4)

# <span id="page-64-0"></span>**8.5 Form for Error Report**

This error report is absoluteley necessary in order to enable efficient processing.

Send the error report to your ELAU representative or to:

ELAU AG, Abt. Kundendienst Dillberg 12, D-97828 Marktheidenfeld **Fax: +49 (0) 93 91 / 606 - 340**

Sender:

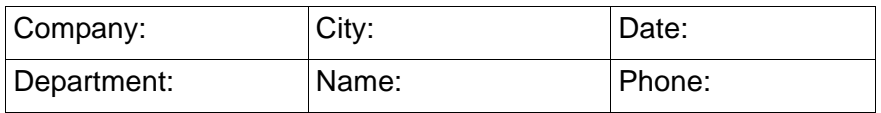

### **Details on the defective product**

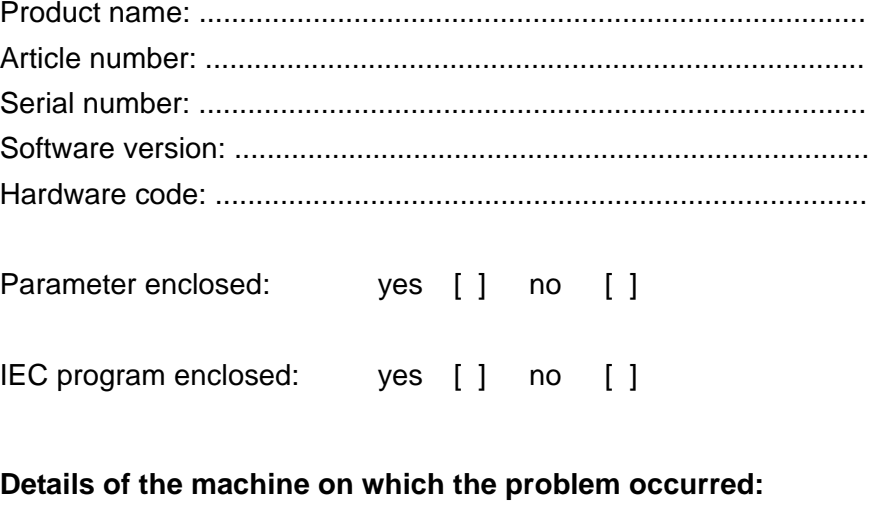

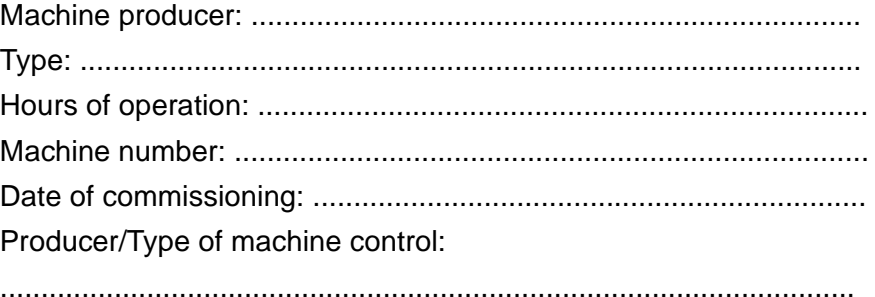

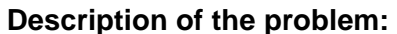

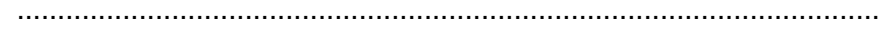

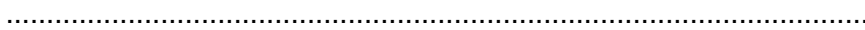

### **Additional information:**

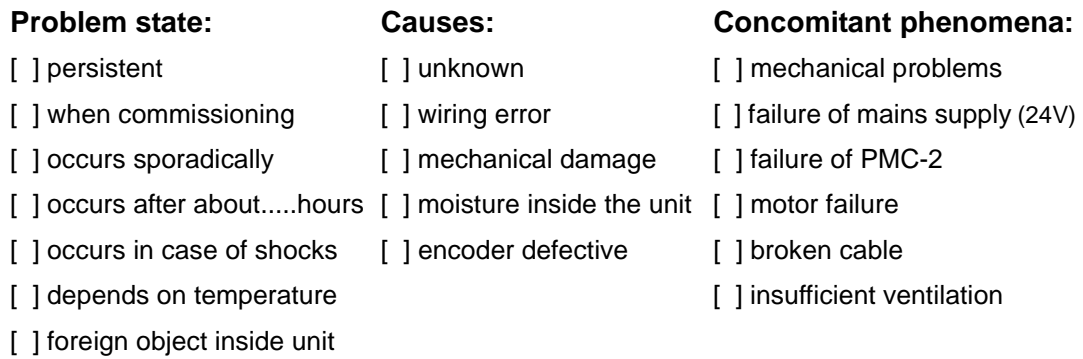

Does the switching cabinet have an air conditioning system?Y/N [ ]

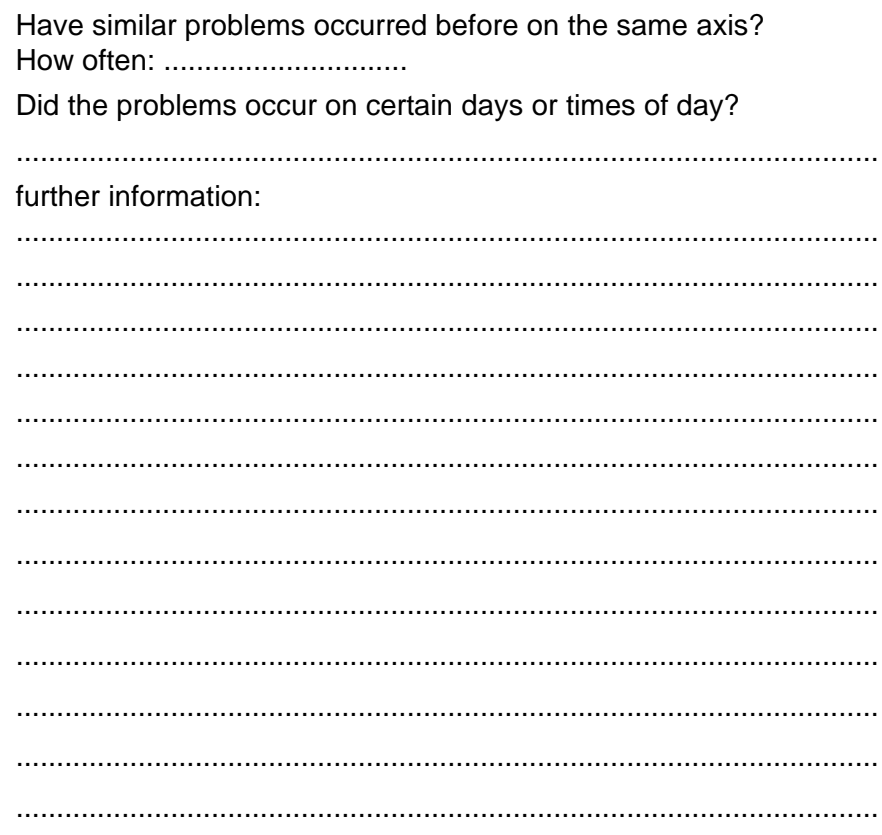